### Dell Vostro 260/260s torre compacta Manual del propietario

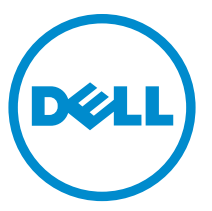

Modelo reglamentario: D11D Tipo reglamentario: D11M001

## Notas, precauciones y avisos

o la pérdida de datos si no se siguen las instrucciones.

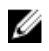

**NOTA:** Una NOTA proporciona información importante que le ayuda a utilizar meior su equipo. **AUDE PRECAUCIÓN:** un mensaje de PRECAUCIÓN indica la posibilidad de daños en el hardware

AVISO: Un mensaje de AVISO indica el riesgo de daños materiales, lesiones corporales o la muerte.

#### La información contenida en esta publicación puede modificarse sin aviso. **©** 2011 Dell Inc. Todos los derechos reservados.

Queda estrictamente prohibida la reproducción de estos materiales en cualquier forma sin la autorización por escrito de Dell Inc.

Marcas comerciales utilizadas en este texto: Dell™, el logotipo de DELL, Dell Precision™, Precision ON™,ExpressCharge™, Latitude™, Latitude ON™, OptiPlex™, Vostro™ y Wi-Fi Catcher™ son marcas comerciales de Dell Inc. Intel®, Pentium®, Xeon®, Core™, Atom™, Centrino® y Celeron® son marcas comerciales o marcas comerciales registradas de Intel Corporation en los EE. UU. y en otros países. AMD® es una marca comercial registrada y AMD Opteron™, AMD Phenom™, AMD Sempron™, AMD Athlon™, ATI Radeon™ y ATI FirePro™ son marcas comerciales de Advanced Micro Devices, Inc. Microsoft®, Windows®, MS-DOS®, Windows Vista®, el botón de inicio de Windows Vista y Office Outlook® son marcas comerciales o marcas comerciales registradas de Microsoft Corporation en los Estados Unidos y/o en otros países. Bluray Disc™ es una marca comercial propiedad de Blu-ray Disc Association (BDA) y bajo licencia para uso en discos y reproductores. La marca textual Bluetooth® es una marca comercial registrada propiedad de Bluetooth® SIG, Inc. y todo uso de dicha marca por parte de Dell Inc. se realiza bajo licencia. Wi-Fi® es una marca comercial registrada de Wireless Ethernet Compatibility Alliance, Inc.

Este documento puede incluir otras marcas y nombres comerciales para referirse a las entidades que son propietarias de los mismos o a sus productos. Dell Inc. renuncia a cualquier interés sobre la propiedad de marcas y nombres comerciales que no sean los suyos.

 $2015 - 10$ 

Rev. A01

## Tabla de contenido

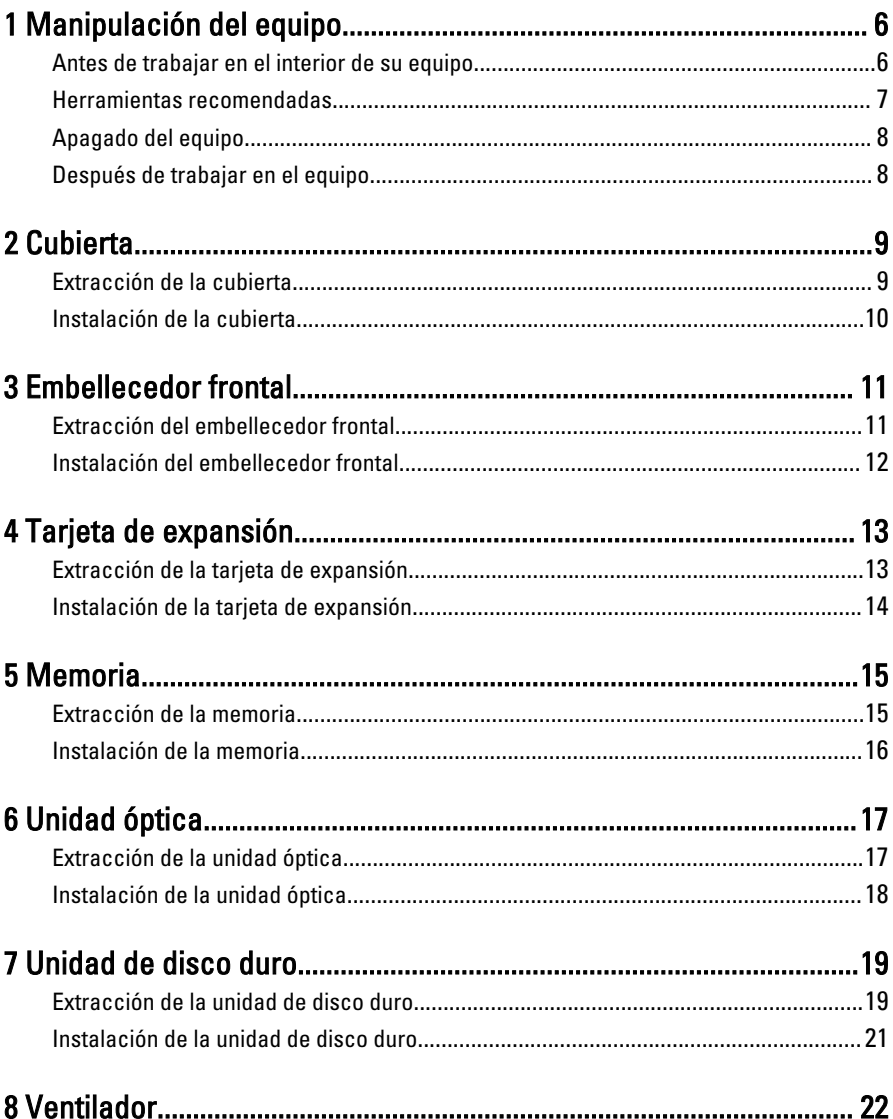

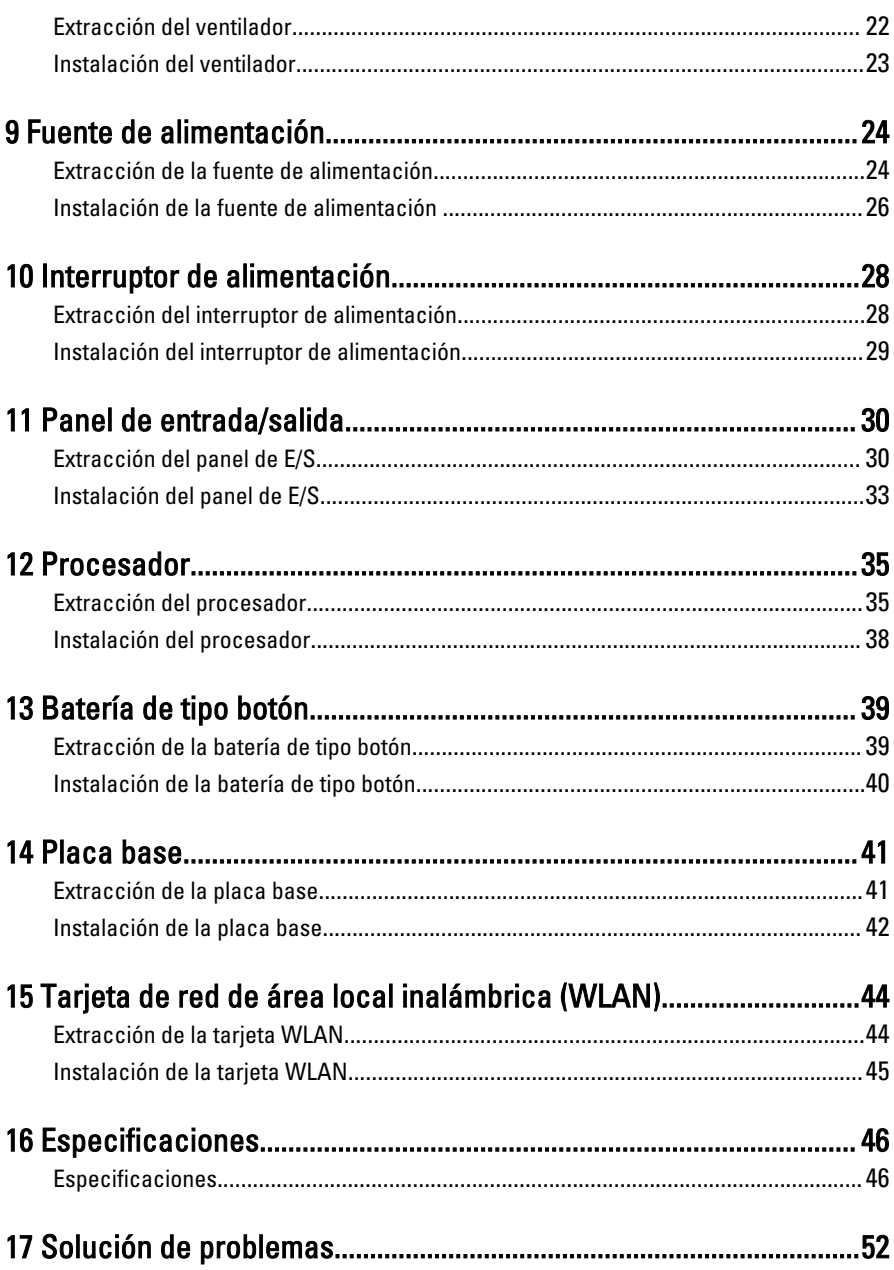

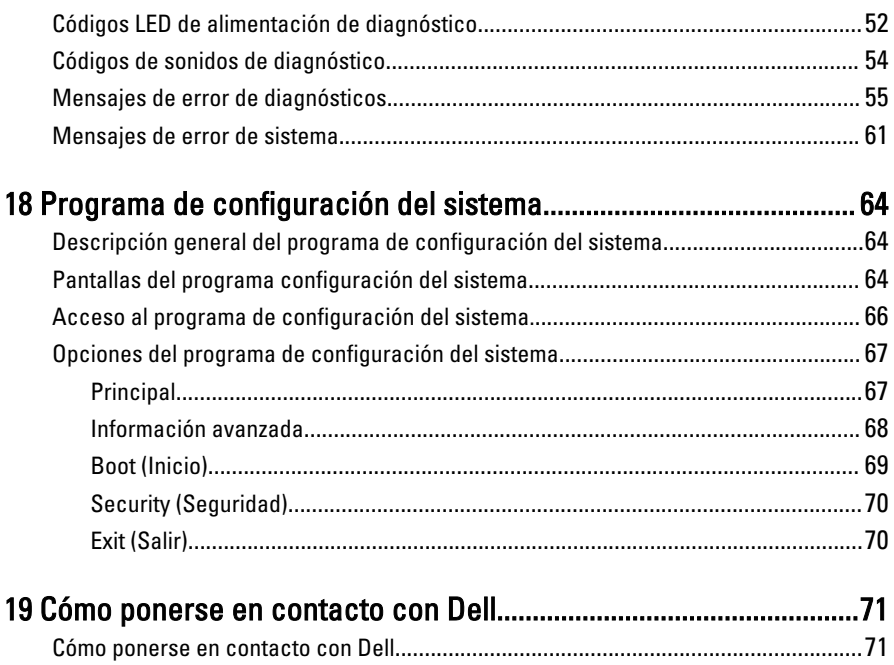

## <span id="page-5-0"></span>Manipulación del equipo

### Antes de trabajar en el interior de su equipo

Aplique las pautas de seguridad siguientes para ayudar a proteger el equipo contra posibles daños y a garantizar su seguridad personal. A menos que se especifique lo contrario, para cada procedimiento incluido en este documento se presuponen las condiciones siguientes:

1

- Ha leído la información sobre seguridad que venía con su equipo.
- Se puede cambiar un componente o, si se ha adquirido por separado, instalarlo realizando el procedimiento de extracción en orden inverso.

AVISO: Antes de iniciar cualquiera de los procedimientos descritos en esta /N. sección, lea la información de seguridad enviada con su equipo. Para obtener información adicional sobre prácticas recomendadas, visite www.dell.com/ regulatory\_compliance.

PRECAUCIÓN: Muchas de las reparaciones deben realizarlas únicamente los técnicos de servicio autorizados. El usuario debe llevar a cabo únicamente las tareas de solución de problemas y las reparaciones sencillas autorizadas en la documentación del producto o indicadas por el personal de servicio y asistencia en línea o telefónica. La garantía no cubre los daños ocasionados por reparaciones que Dell no haya autorizado. Lea y siga las instrucciones de seguridad que se suministran con el producto.

PRECAUCIÓN: Para evitar descargas electrostáticas, toque tierra mediante el uso de una muñequera de conexión a tierra o toque periódicamente una superficie metálica no pintada como, por ejemplo, un conector de la parte posterior del equipo.

PRECAUCIÓN: Manipule los componentes y las tarjetas con cuidado. No toque los componentes ni los contactos de las tarjetas. Sujete la tarjeta por los bordes o por el soporte de montaje metálico. Sujete un componente, como un procesador, por sus bordes y no por sus patas.

<span id="page-6-0"></span>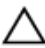

PRECAUCIÓN: Al desconectar un cable, tire del conector o de la lengüeta de tiro, no tire directamente del cable. Algunos cables tienen conectores con lengüetas de bloqueo; si va a desconectar un cable de este tipo, antes presione las lengüetas de bloqueo. Mientras tira de los conectores, manténgalos bien alineados para evitar que se doblen sus patas. Además, antes de conectar un cable, asegúrese de que los dos conectores estén orientados y alineados correctamente.

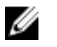

NOTA: Es posible que el color del ordenador y de determinados componentes tengan un aspecto distinto al que se muestra en este documento.

Para evitar daños en el equipo, realice los pasos siguientes antes de empezar a manipular su interior.

- 1. Asegúrese de que la superficie de trabajo sea plana y esté limpia para evitar que se raye la cubierta del equipo.
- 2. Apague el equipo (consulte Apagado del equipo).

#### PRECAUCIÓN: Para desenchufar un cable de red, desconéctelo primero del equipo y, a continuación, del dispositivo de red.

- 3. Desconecte todos los cables de red del equipo.
- 4. Desconecte el equipo y todos los dispositivos conectados de las tomas de alimentación eléctrica.
- 5. Mantenga pulsado el botón de encendido con el equipo desenchufado para conectar a tierra la placa base.
- 6. Extraiga la cubierta.

PRECAUCIÓN: Antes de tocar los componentes del interior del ordenador, descargue la electricidad estática de su cuerpo; para ello, toque una superficie metálica sin pintar, como el metal de la parte posterior del ordenador. Mientras trabaja, toque periódicamente una superficie metálica sin pintar para disipar la electricidad estática y evitar que los componentes internos resulten dañados.

### Herramientas recomendadas

Los procedimientos de este documento podrían requerir el uso de las siguientes herramientas:

- Un pequeño destornillador de paletas planas
- Un destornillador Phillips
- Instrumento pequeño de plástico acabado en punta
- Soporte del programa de actualización BIOS flash

### <span id="page-7-0"></span>Apagado del equipo

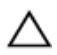

PRECAUCIÓN: Para evitar la pérdida de datos, guarde todos los archivos que tenga abiertos y ciérrelos, y salga de todos los programas antes de apagar el equipo.

- 1. Cierre el sistema operativo:
	- En Windows 7:

Haga clic en Iniciar <sup>(\*</sup>\* y en Apagar.

• En Windows Vista:

Haga clic en *Iniciar*  $\mathcal{F}$ , seleccione la flecha situada en la esquina inferior derecha del menú Iniciar como se muestra a continuación y haga clic en Apagar.

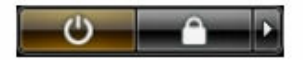

• En Windows XP:

Haga clic en **Inicio**  $\rightarrow$  **Apagar ordenador**  $\rightarrow$  **Apagar**. El equipo se apaga cuando concluye el proceso de apagado del sistema operativo.

2. Asegúrese de que el equipo y todos los dispositivos conectados estén apagados. Si el equipo y los dispositivos conectados no se apagan automáticamente al cerrar el sistema operativo, mantenga presionado el botón de encendido durante unos 6 segundos para apagarlos.

### Después de trabajar en el equipo

Una vez finalizado cualquier procedimiento de colocación, asegúrese de conectar los dispositivos externos, las tarjetas y los cables antes de encender el equipo.

1. Vuelva a colocar la cubierta.

#### PRECAUCIÓN: Para conectar un cable de red, enchúfelo primero en el dispositivo de red y, después, en el ordenador.

- 2. Conecte los cables telefónicos o de red al ordenador.
- 3. Conecte el ordenador y todos los dispositivos conectados a la toma eléctrica.
- 4. Encienda el equipo.
- 5. Ejecute Dell Diagnostics para comprobar que el ordenador funciona correctamente.

## <span id="page-8-0"></span>**Cubierta**

### Extracción de la cubierta

- 1. Siga los procedimientos que se describen en Antes de manipular el interior del [equipo](#page-5-0).
- 2. Extraiga los tornillos que fijan la cubierta al equipo.

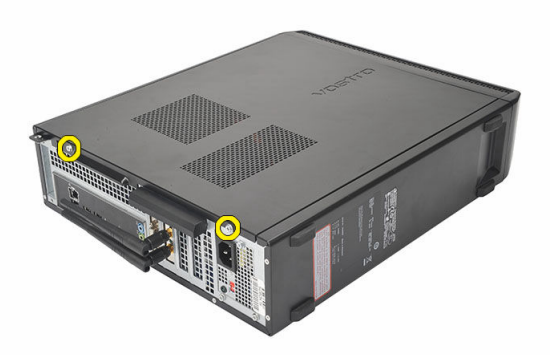

3. Deslice la cubierta hacia la parte posterior del equipo.

<span id="page-9-0"></span>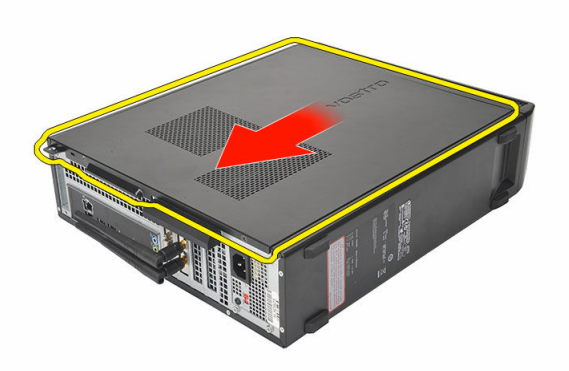

4. Extraiga la cubierta del equipo.

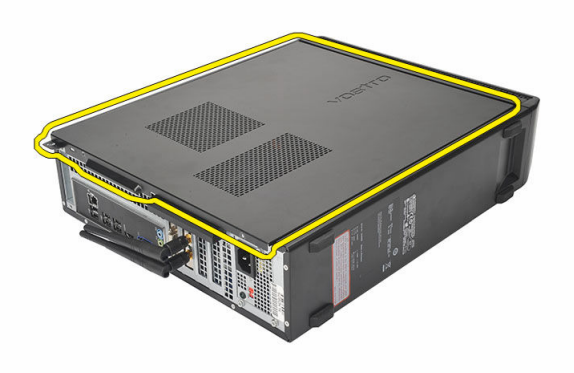

### Instalación de la cubierta

- 1. Coloque la cubierta del chasis.
- 2. Presione la cubierta hacia la parte frontal del equipo.
- 3. Coloque los tornillos que fijan el equipo.
- 4. Siga los procedimientos que se describen en [Después de manipular el interior del](#page-7-0) [equipo](#page-7-0).

## <span id="page-10-0"></span>Embellecedor frontal

### Extracción del embellecedor frontal

- 1. Siga los procedimientos que se describen en Antes de manipular el interior del [equipo](#page-5-0).
- 2. Extraiga la [cubierta.](#page-8-0)
- 3. Quite los ganchos de retención del chasis.

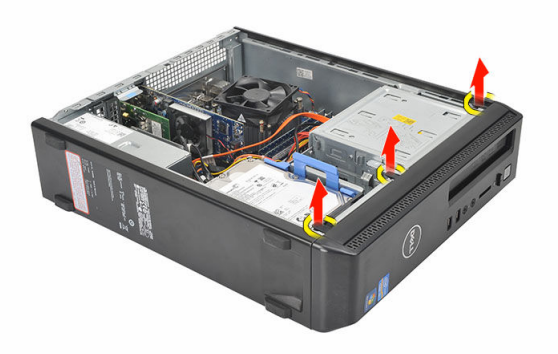

4. Gire el embellecedor frontal para extraerlo del equipo y soltar del chasis los ganchos del borde opuesto al embellecedor.

<span id="page-11-0"></span>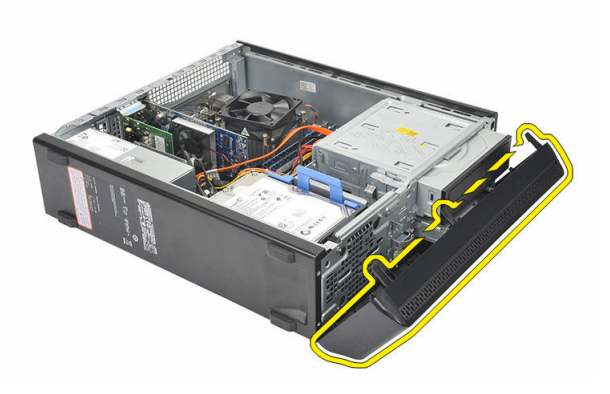

### Instalación del embellecedor frontal

- 1. Coloque los ganchos en los orificios del equipo.
- 2. Gire el embellecedor frontal hacia el equipo.
- 3. Presione el embellecedor frontal hasta que las pestañas se ajusten en su lugar.
- 4. Coloque la [cubierta.](#page-9-0)
- 5. Siga los procedimientos que se describen en [Después de manipular el interior del](#page-7-0) [equipo](#page-7-0).

## 4

## <span id="page-12-0"></span>Tarjeta de expansión

### Extracción de la tarjeta de expansión

- 1. Siga los procedimientos que se describen en Antes de manipular el interior del [equipo](#page-5-0).
- 2. Extraiga la [cubierta.](#page-8-0)
- 3. Tire de la pestaña de liberación del pasador de retención de la tarjeta.

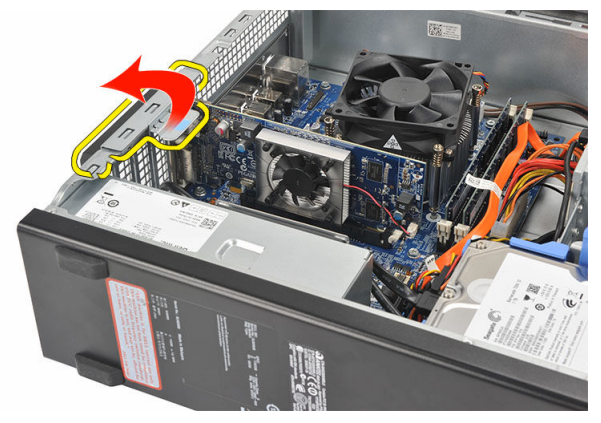

4. Presione la palanca de liberación para liberar la pestaña de seguridad de la muesca de la tarjeta.

<span id="page-13-0"></span>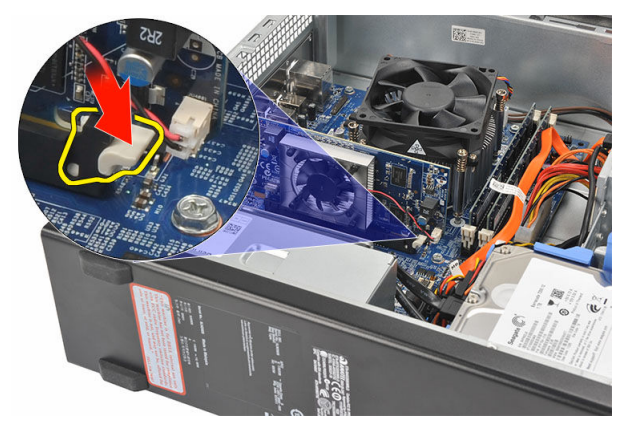

5. Levante la tarjeta de expansión fuera de su conector y extráigala del equipo.

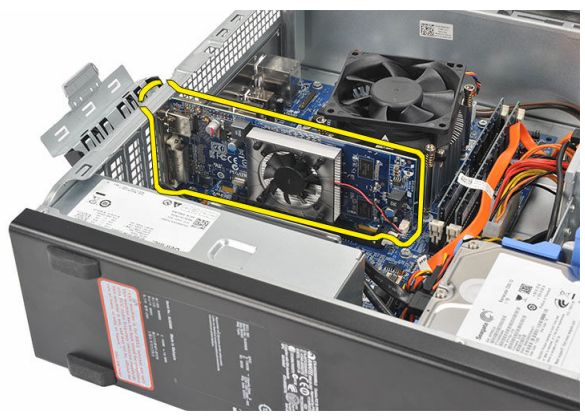

### Instalación de la tarjeta de expansión

- 1. Coloque la tarjeta de expansión en su conector.
- 2. Presione la tarjeta hasta que queda sujeta en su lugar.
- 3. Asegure la tarjeta de expansión presionando el pasador hasta que quede sujeto en su lugar.
- 4. Coloque la [cubierta.](#page-9-0)
- 5. Siga los procedimientos que se describen en [Después de manipular el interior del](#page-7-0) [equipo](#page-7-0).

### <span id="page-14-0"></span>**Memoria**

### Extracción de la memoria

- 1. Siga los procedimientos que se describen en Antes de manipular el interior del [equipo](#page-5-0).
- 2. Extraiga la [cubierta.](#page-8-0)
- 3. Presione las pestañas de retención de la memoria a cada lado del módulo de la memoria.

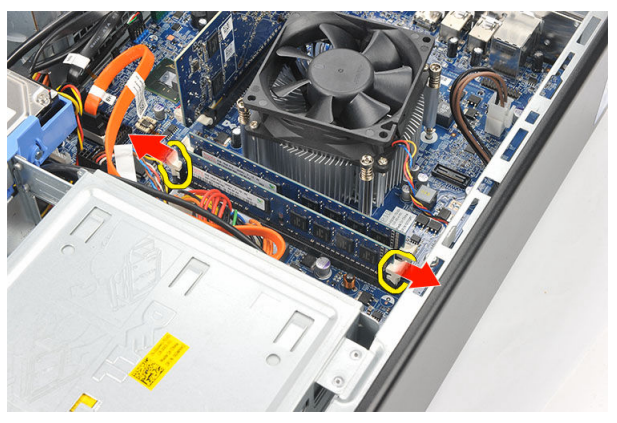

4. Levante el módulo de la memoria de su conector en la placa base.

<span id="page-15-0"></span>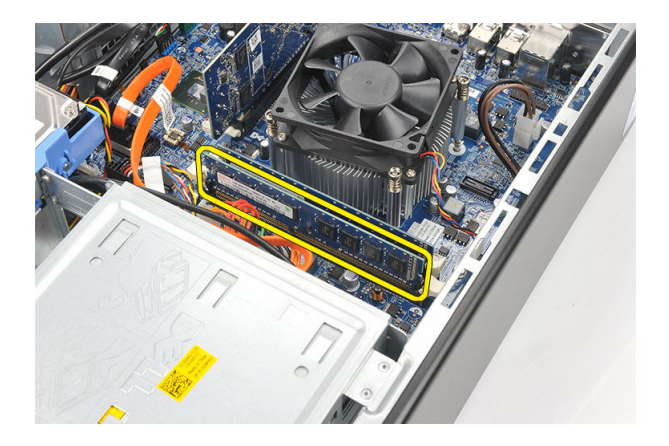

### Instalación de la memoria

- 1. Coloque el módulo de la memoria en su conector en la placa base.
- 2. Presione el módulo de la memoria en el zócalo hasta que se ajuste en su lugar.
- 3. Coloque la [cubierta.](#page-9-0)
- 4. Siga los procedimientos que se describen en [Después de manipular el interior del](#page-7-0) [equipo](#page-7-0).

## <span id="page-16-0"></span>Unidad óptica

### Extracción de la unidad óptica

- 1. Siga los procedimientos que se describen en Antes de manipular el interior del [equipo](#page-5-0).
- 2. Extraiga la [cubierta.](#page-8-0)
- 3. Desconecte el cable de datos y de alimentación de la unidad óptica.

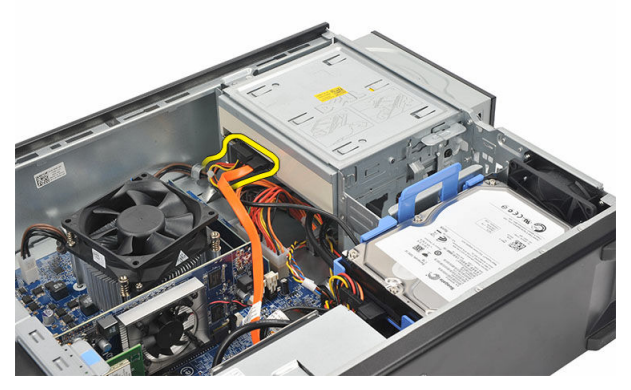

4. Tire del pestillo de liberación de la unidad óptica y empuje la unidad óptica hacia el frente del equipo.

<span id="page-17-0"></span>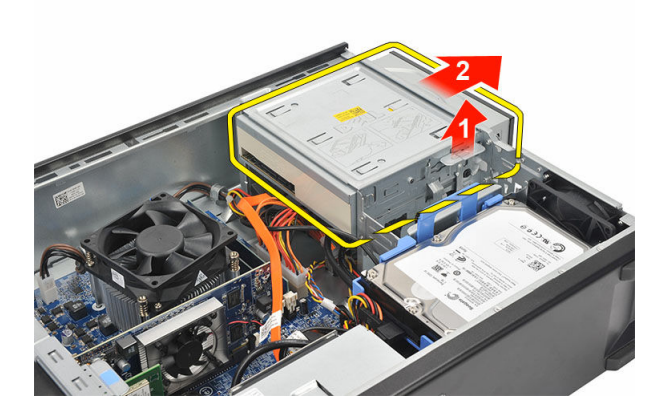

### Instalación de la unidad óptica

- 1. Presione la unidad óptica en el equipo hasta que se ajuste en su lugar.
- 2. Conecte el cable de datos y el de alimentación a la unidad óptica.
- 3. Coloque la [cubierta.](#page-9-0)
- 4. Siga los procedimientos que se describen en [Después de manipular el interior del](#page-7-0) [equipo](#page-7-0).

7

## <span id="page-18-0"></span>Unidad de disco duro

### Extracción de la unidad de disco duro

- 1. Siga los procedimientos que se describen en Antes de manipular el interior del [equipo](#page-5-0).
- 2. Extraiga la [cubierta.](#page-8-0)
- 3. Presione el pasador del soporte de la unidad de disco duro hacia la unidad de disco duro y levante la unidad de disco duro.

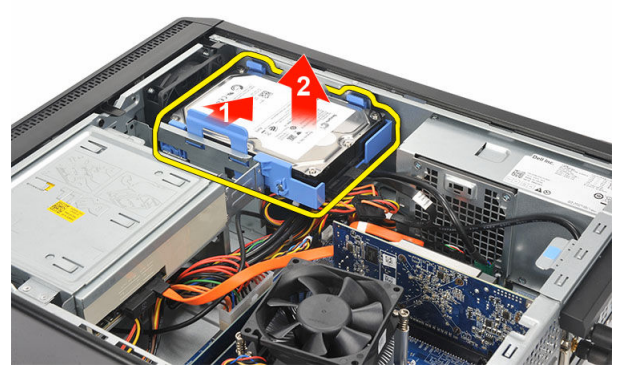

4. Desconecte el cable de datos y el cable de alimentación de la unidad de disco duro.

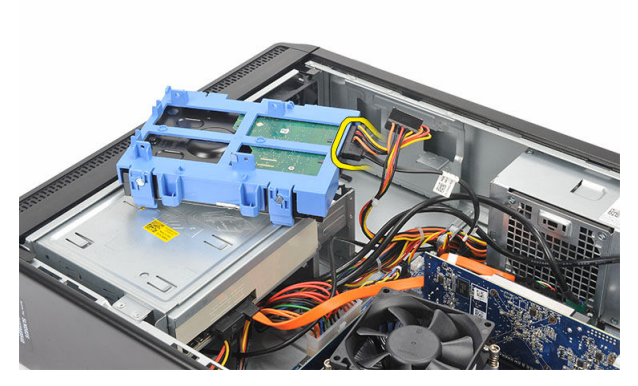

5. Extraiga la unidad de disco duro del equipo.

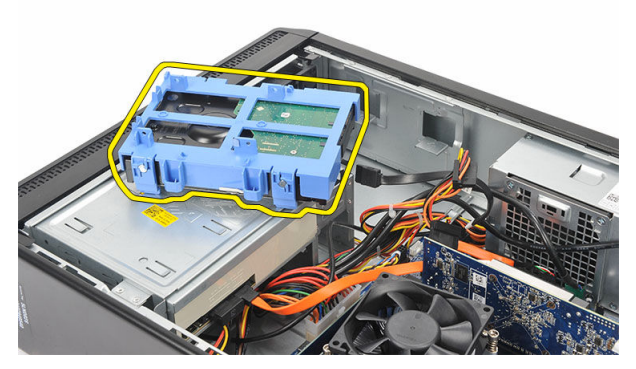

6. Separe las dos lengüetas de la unidad de disco duro y levante la unidad de disco duro para extraerla del soporte de la unidad de disco duro.

<span id="page-20-0"></span>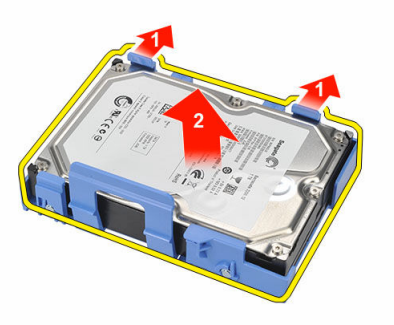

### Instalación de la unidad de disco duro

- 1. Coloque la unidad de disco duro en su soporte.
- 2. Conecte el cable de datos y el cable de alimentación a la unidad de disco duro.
- 3. Coloque la unidad de disco duro en el lugar correspondiente del equipo.
- 4. Coloque la [cubierta.](#page-9-0)
- 5. Siga los procedimientos que se describen en Después de trabajar en el interior del [equipo](#page-7-0).

## 8

## <span id="page-21-0"></span>Ventilador

### Extracción del ventilador

- 1. Siga los procedimientos que se describen en Antes de manipular el interior del [equipo](#page-5-0).
- 2. Extraiga la [cubierta.](#page-8-0)
- 3. Desconecte el cable del ventilador de la placa base.

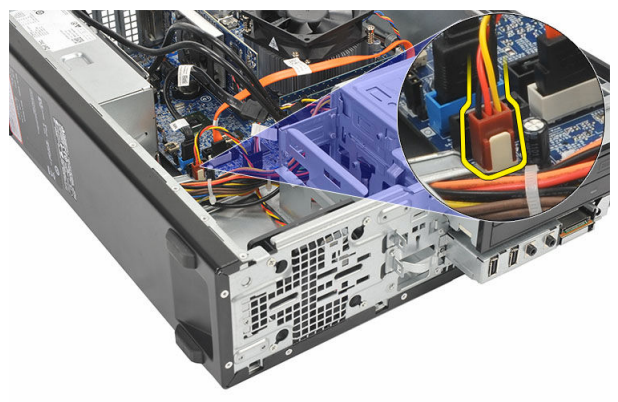

4. Extraiga los tornillos que fijan el ventilador al equipo.

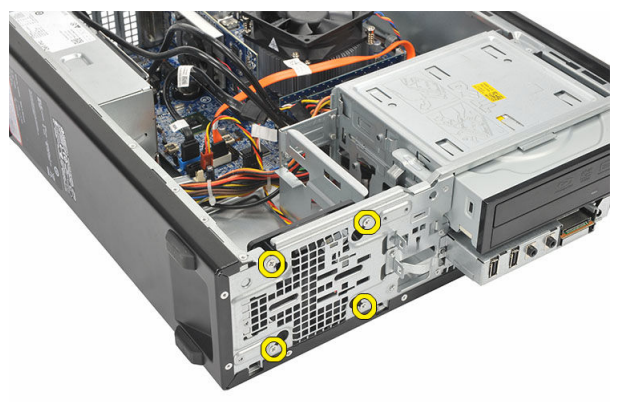

<span id="page-22-0"></span>5. Extraiga el ventilador del equipo.

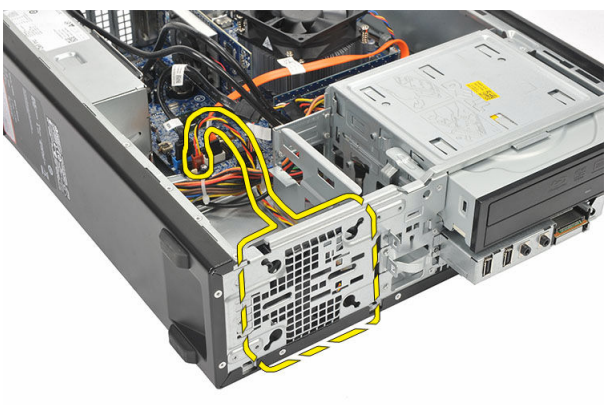

### Instalación del ventilador

- 1. Coloque el ventilador en el equipo.
- 2. Coloque los tornillos que fijan el ventilador al equipo.
- 3. Conecte el cable del ventilador a la placa base.
- 4. Coloque la [cubierta.](#page-9-0)
- 5. Siga los procedimientos que se describen en **Después de manipular el interior del** [equipo](#page-7-0).

## <span id="page-23-0"></span>Fuente de alimentación

### Extracción de la fuente de alimentación

- 1. Siga los procedimientos que se describen en Antes de manipular el interior del [equipo](#page-5-0).
- 2. Extraiga la [cubierta.](#page-8-0)
- 3. Extraiga el [embellecedor frontal.](#page-10-0)
- 4. Extraiga la **unidad óptica**.
- 5. Extraiga la *[unidad de disco duro](#page-18-0)*.
- 6. Desconecte los cables de alimentación de la placa base.

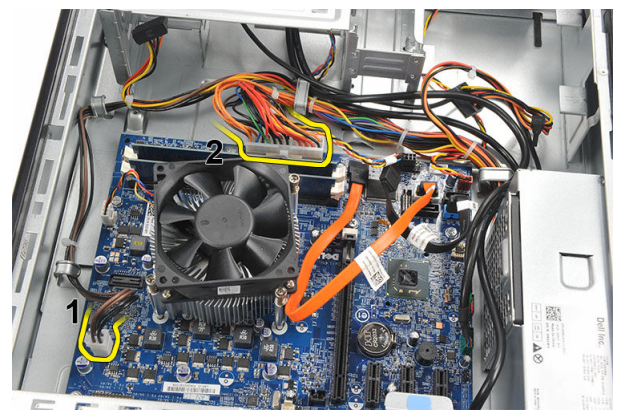

7. Desenrolle los cables de alimentación de los ganchos metálicos.

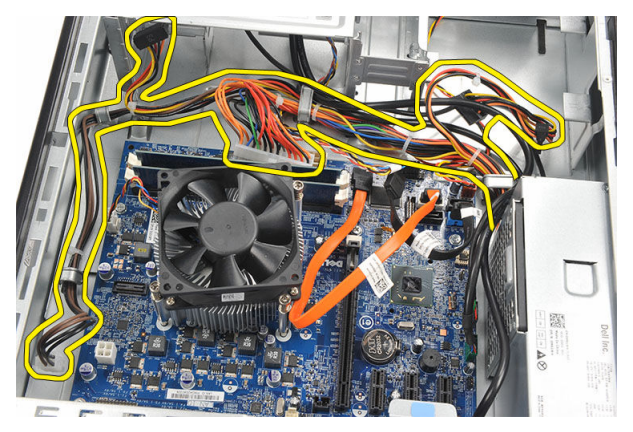

8. Extraiga los tornillos que fijan la fuente de alimentación al equipo.

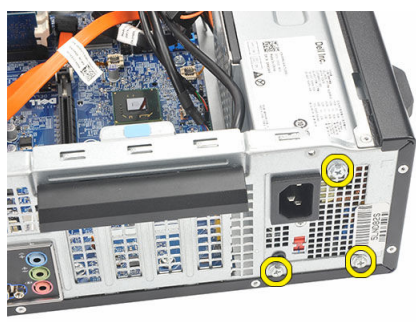

9. Presione la pestaña de liberación azul que se encuentra al lado de la fuente de alimentación y deslice ésta hacia la parte frontal del equipo.

<span id="page-25-0"></span>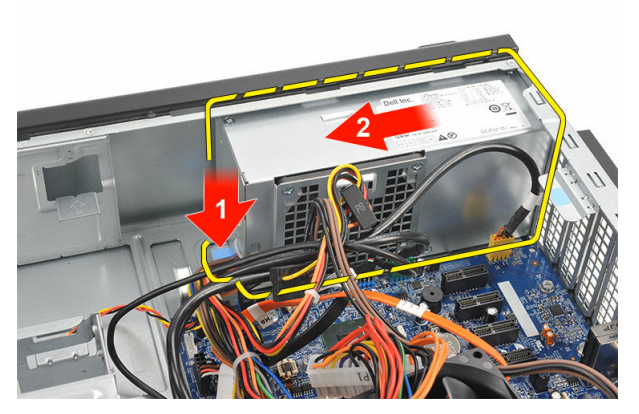

10. Levante y retire el suministro de energía del equipo.

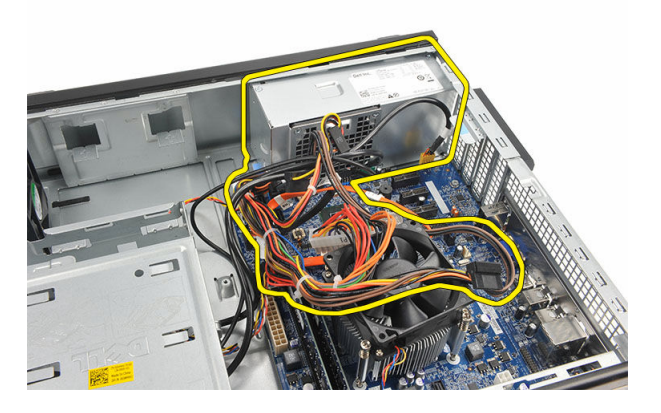

### Instalación de la fuente de alimentación

- 1. Coloque la fuente de alimentación en el equipo.
- 2. Deslice la fuente de alimentación hacia la parte posterior del equipo hasta que encaje en su lugar.
- 3. Coloque los tornillos que fijan la fuente de alimentación al equipo.
- 4. Enrolle los cables de alimentación en los ganchos metálicos.
- 5. Conecte los cables de alimentación a la placa base.
- 6. Coloque la [unidad de disco duro](#page-20-0).
- 7. Coloque la **unidad óptica**.
- 8. Coloque el [panel anterior](#page-11-0).
- 9. Coloque la [cubierta.](#page-9-0)

10. Siga los procedimientos que se describen en **Después de trabajar en el interior del** [equipo](#page-7-0).

# 10

## <span id="page-27-0"></span>Interruptor de alimentación

### Extracción del interruptor de alimentación

- 1. Siga los procedimientos que se describen en Antes de manipular el interior del [equipo](#page-5-0).
- 2. Extraiga la [cubierta.](#page-8-0)
- 3. Desconecte el cable del interruptor de alimentación de la placa base.

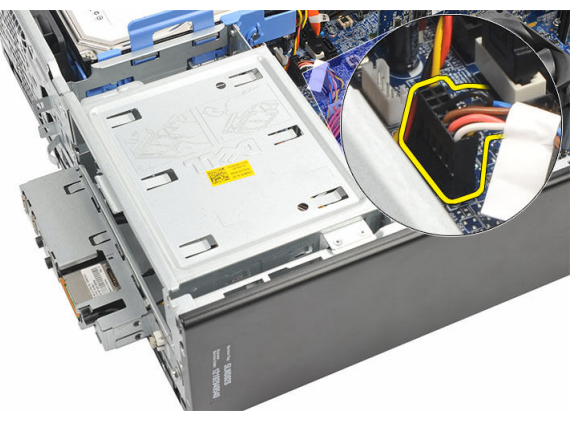

- 4. Extraiga el botón de LED de la unidad de disco duro tirando de él para sacarlo de la ranura.
- 5. Extraiga el botón de encendido presionando los dos pasadores y tirando de ellos para sacarlos de la ranura.

<span id="page-28-0"></span>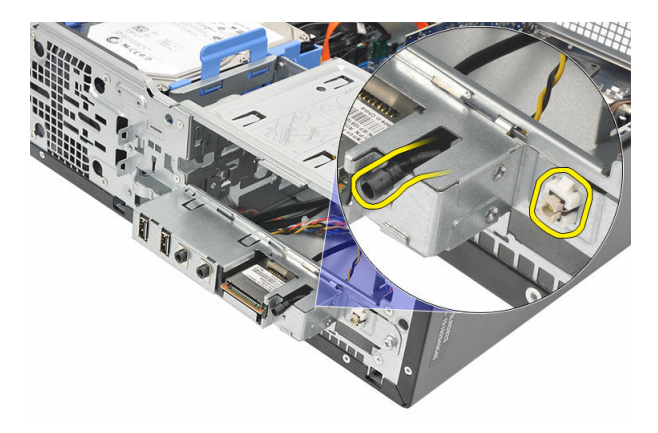

6. Deslice el cable de LED de disco duro y el botón de alimentación a través de la parte frontal del equipo.

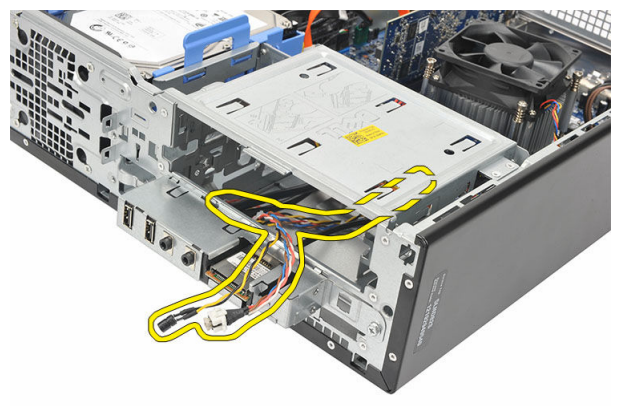

#### Instalación del interruptor de alimentación

- 1. Inserte el cable LED de la unidad de disco duro y el interruptor de alimentación a través de la parte frontal del equipo .
- 2. Coloque el botón LED de la unidad de disco duro en la ranura arrastrándolo hasta ella.
- 3. Presione el botón de alimentación en su ranura hasta que se ajuste en su lugar.
- 4. Conecte el cable del interruptor de alimentación a la placa base.
- 5. Coloque la [cubierta.](#page-9-0)
- 6. Siga los procedimientos que se describen en [Después de manipular el interior del](#page-7-0) [equipo](#page-7-0).

# 11

## <span id="page-29-0"></span>Panel de entrada/salida

### Extracción del panel de E/S

- 1. Siga los procedimientos que se describen en Antes de manipular el interior del [equipo](#page-5-0).
- 2. Extraiga la [cubierta.](#page-8-0)
- 3. Desconecte los tres cables del panel de E/S y FlyWire de la placa base.

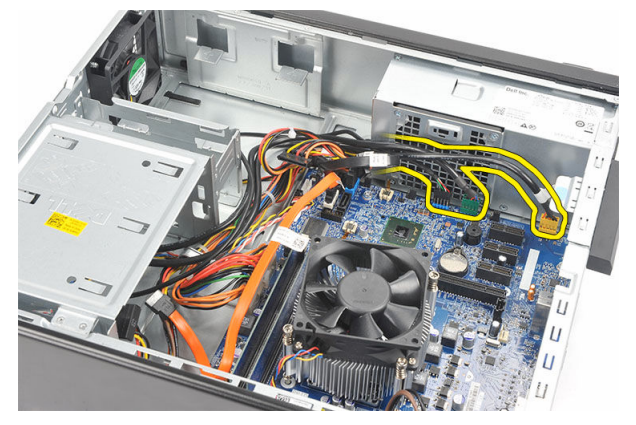

4. Desenrrolle los cables de los ganchos metálicos.

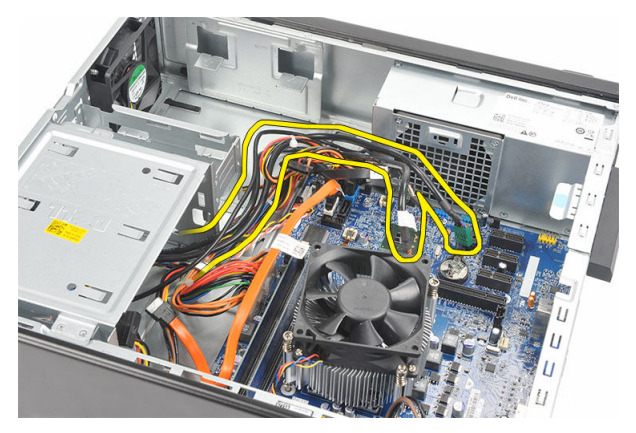

- 5. Extraiga el botón LED de la unidad de disco duro tirando de él para sacarlo de la ranura.
- 6. Extraiga el botón de encendido presionando los dos pasadores y tirando de ellos para sacarlos de la ranura.

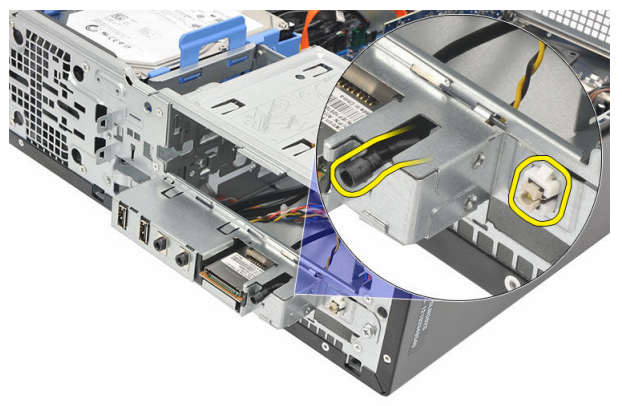

7. Extraiga el tornillo que fija el panel de entrada/salida al equipo.

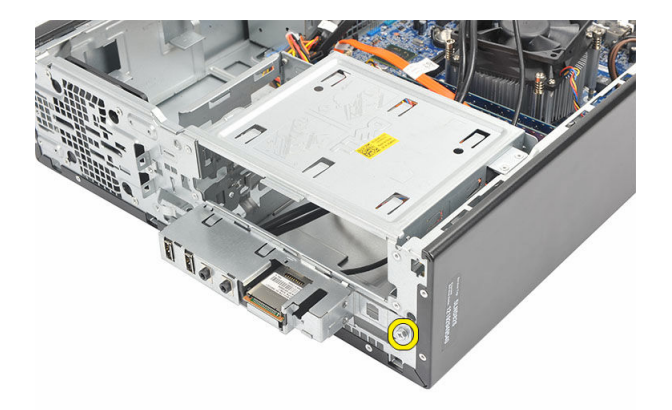

8. Deslice el panel de E/S hacia la parte inferior del equipo y extraiga el panel de E/S del equipo.

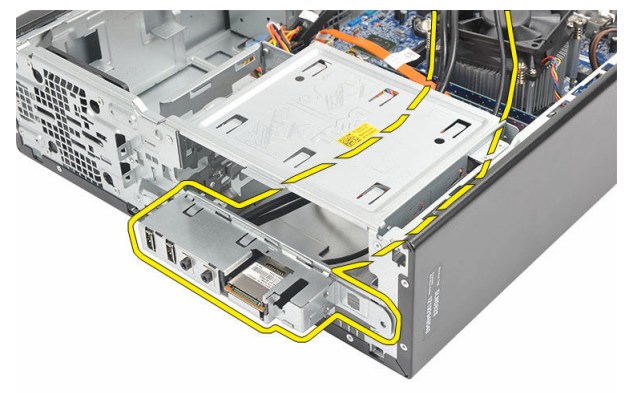

9. Libere los ganchos de seguridad utilizando un destornillador pequeño de cabeza plana y levante el lector de tarjetas SD.

<span id="page-32-0"></span>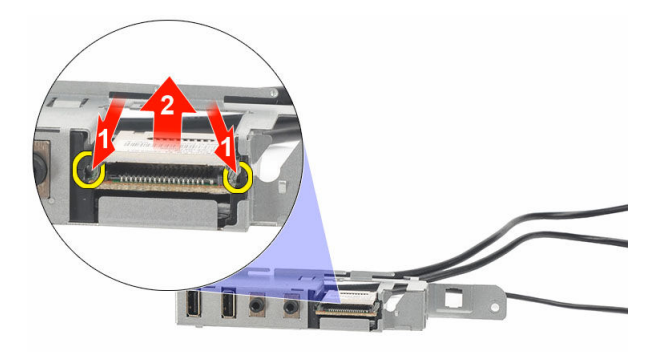

10. Extraiga el lector de tarjetas SD del soporte del panel de E/S.

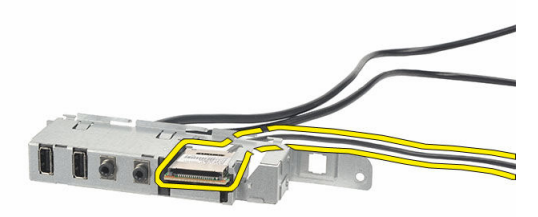

### Instalación del panel de E/S

- 1. Coloque el lector de tarjetas SD en el soporte del panel de E/S.
- 2. Alinee el cable a través de la ranura del panel de E/S y deslice el panel hacia la parte superior del equipo.
- 3. Coloque el tornillo que fija el panel de E/S.
- 4. Coloque el botón LED de la unidad de disco duro arrastrándolo a su ranura.
- 5. Presione el botón de alimentación en su ranura.
- 6. Alinee los tres cables a través de los ganchos metálicos.
- 7. Conecte los tres cables del panel de E/S y FlyWire a la placa base.
- 8. Coloque la [cubierta.](#page-9-0)

9. Siga los procedimientos que se describen en **Después de manipular el interior del** [equipo](#page-7-0).

## <span id="page-34-0"></span>Procesador

### Extracción del procesador

- 1. Siga los procedimientos que se describen en Antes de manipular el interior del [equipo](#page-5-0).
- 2. Extraiga la [cubierta.](#page-8-0)
- 3. Desconecte el cable del ensamblaje del disipador de calor y ventilador de la placa base.

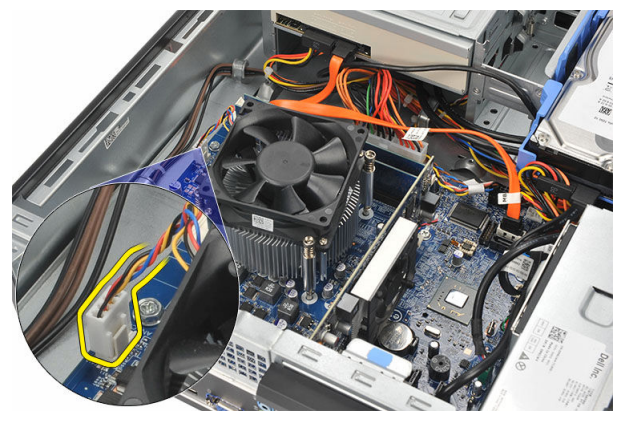

4. Afloje los tornillos cautivos que fijan el ensamblaje del disipador de calor y el abanico a la placa base.

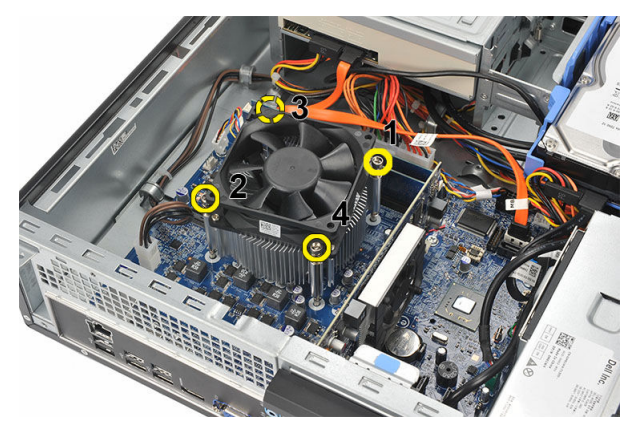

5. Levante el ensamblaje del ventilador y el disipador de calor y extráigalo del equipo.

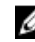

NOTA: Coloque el ensamblaje con el ventilador hacia abajo y con la grasa térmica hacia arriba.

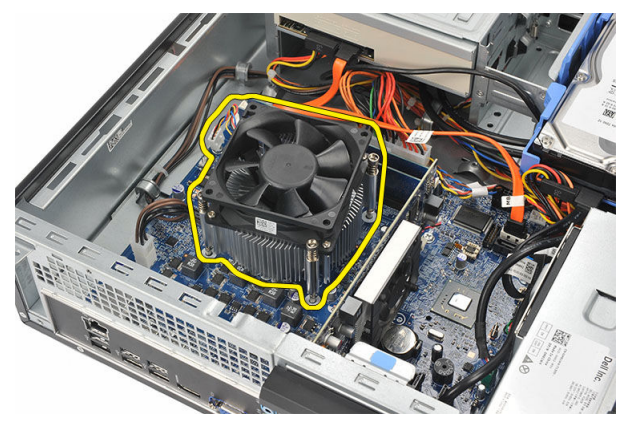

6. Presione la palanca de liberación y muévala hacia fuera para liberarla del gancho de retención que la mantiene fija.

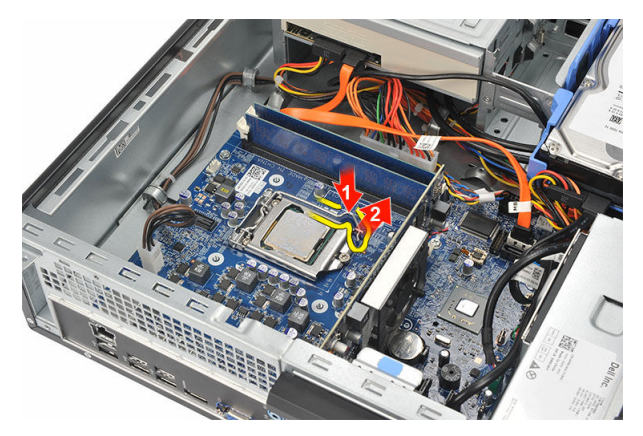

7. Levante la cubierta del procesador.

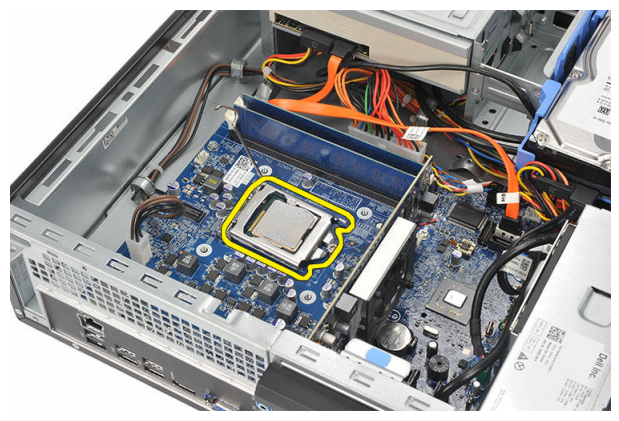

8. Levante el procesador para retirarlo del zócalo y colóquelo en un embalaje antiestático.

<span id="page-37-0"></span>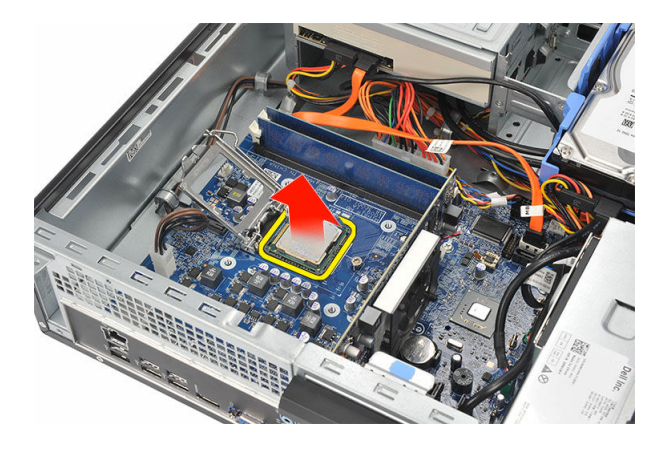

### Instalación del procesador

1. Alinee las dos muescas en el procesador e insértelo en el zócalo, el procesador se deslizará y encajará en el zócalo sin ejercer fuerza.

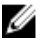

**NOTA:** El procesador está marcado en un extremo con un triángulo. La misma marca se encuentra en el zócalo.

- 2. Cierre la cubierta del procesador.
- 3. Presione la palanca de liberación y muévala hacia adentro para fijarla con el gancho de retención.
- 4. Coloque el ensamblaje del disipador de calor y el ventilador en el procesador.
- 5. Apriete los tornillos cautivos que fijan el ensamblaje del disipador de calor y el ventilador a la placa base.
- 6. Conecte el ensamblaje del disipador de calor y el ventilador en la placa base.
- 7. Coloque la [cubierta.](#page-9-0)
- 8. Siga los procedimientos que se describen en [Después de manipular el interior del](#page-7-0) [equipo](#page-7-0).

## <span id="page-38-0"></span>Batería de tipo botón

### Extracción de la batería de tipo botón

- 1. Siga los procedimientos que se describen en Antes de manipular el interior del [equipo](#page-5-0).
- 2. Extraiga la [cubierta.](#page-8-0)
- 3. Presione el pestillo de liberación para separarlo de la batería y permitir que ésta salte del zócalo.

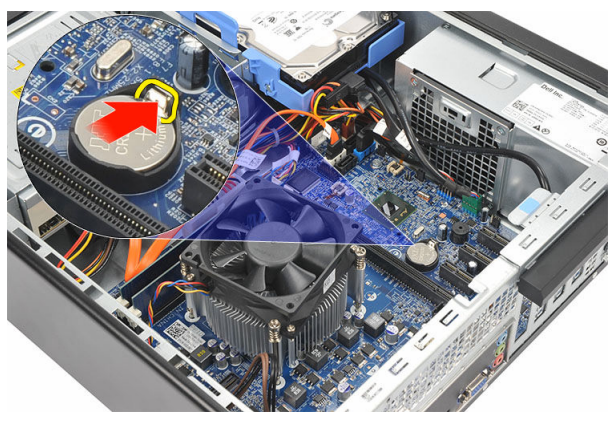

4. Extraiga la batería de tipo botón del equipo.

<span id="page-39-0"></span>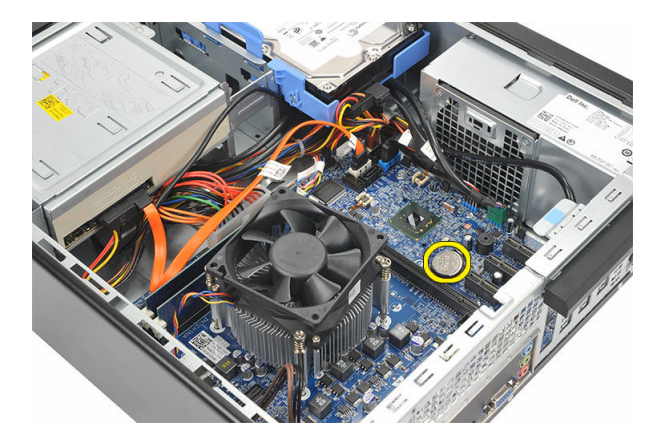

### Instalación de la batería de tipo botón

- 1. Coloque la batería de tipo botón en su zócalo en la placa base.
- 2. Presione la batería de tipo botón hasta que se ajuste en su lugar.
- 3. Coloque la [cubierta.](#page-9-0)
- 4. Siga los procedimientos que se describen en [Después de manipular el interior del](#page-7-0) [equipo](#page-7-0).

### <span id="page-40-0"></span>Placa base

### Extracción de la placa base

- 1. Siga los procedimientos que se describen en Antes de manipular el interior del [equipo](#page-5-0).
- 2. Extraiga la [cubierta.](#page-8-0)
- 3. Extraiga el [embellecedor frontal.](#page-10-0)
- 4. Extraiga la [memoria](#page-14-0).
- 5. Extraiga la *unidad óptica*.
- 6. Extraiga la [unidad de disco duro](#page-18-0).
- 7. Extraiga la [tarjeta de expansión](#page-12-0).
- 8. Extraiga el [procesador](#page-34-0).
- 9. Desconecte y desenrolle todos los cables conectados a la placa base.

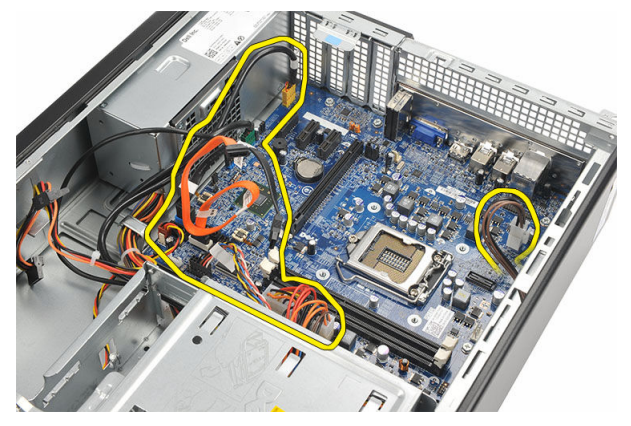

10. Extraiga los tornillos que fijan la placa base al equipo.

<span id="page-41-0"></span>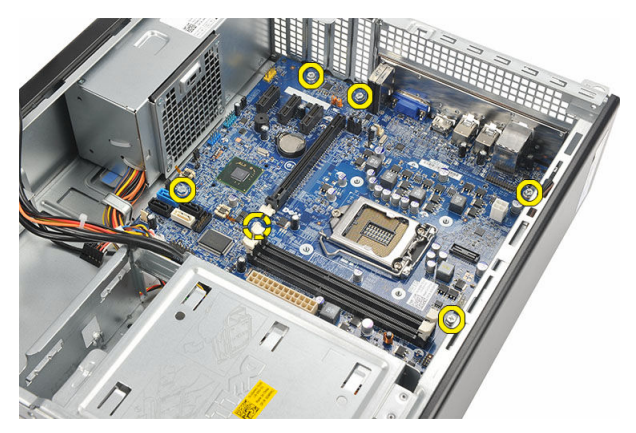

11. Deslice la placa base hacia la parte frontal del equipo y con cuidado, inclínela en un ángulo de 45 grados.

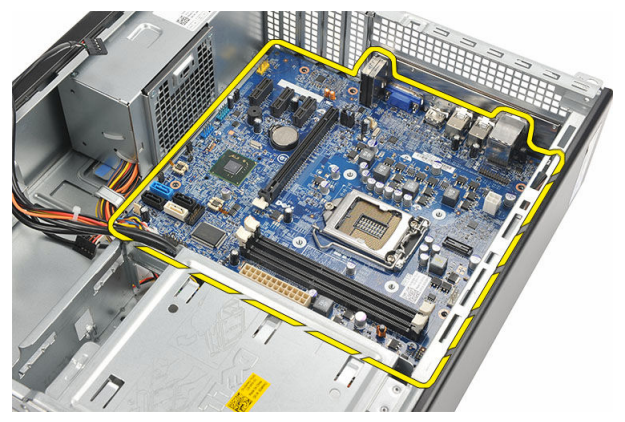

12. Levante la placa base fuera del equipo y colóquela en un envoltorio antiestático.

### Instalación de la placa base

- 1. Coloque la placa base en el equipo formando un ángulo de 45 grados y deslícela hacia la parte posterior del equipo.
- 2. Coloque los tornillos que fijan la placa base al equipo.
- 3. Enrolle y conecte todos los cables a la placa base.
- 4. Coloque el [procesador](#page-37-0).
- 5. Coloque la [tarjeta de expansión](#page-13-0).
- 6. Coloque la [unidad de disco duro](#page-20-0).
- 7. Coloque la [unidad óptica.](#page-17-0)
- 8. Coloque el **[panel anterior](#page-11-0)**.
- 9. Coloque la [cubierta.](#page-9-0)
- 10. Siga los procedimientos que se describen en **Después de trabajar en el interior del** [equipo](#page-7-0).

# 15

### <span id="page-43-0"></span>Tarjeta de red de área local inalámbrica (WLAN)

### Extracción de la tarjeta WLAN

- 1. Siga los procedimientos que se describen en [Antes de manipular el interior del](#page-5-0)  [equipo](#page-5-0).
- 2. Extraiga la [cubierta.](#page-8-0)
- 3. Extraiga la antena.

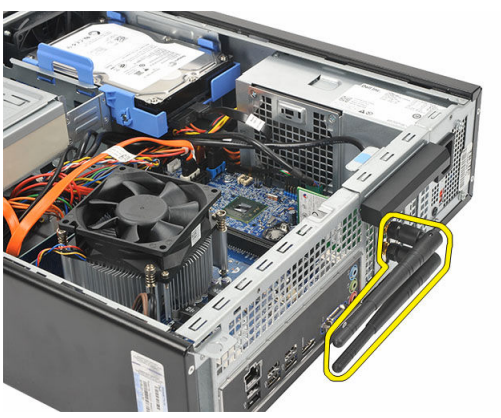

4. Tire de la pestaña de liberación del pasador de retención de la tarjeta.

<span id="page-44-0"></span>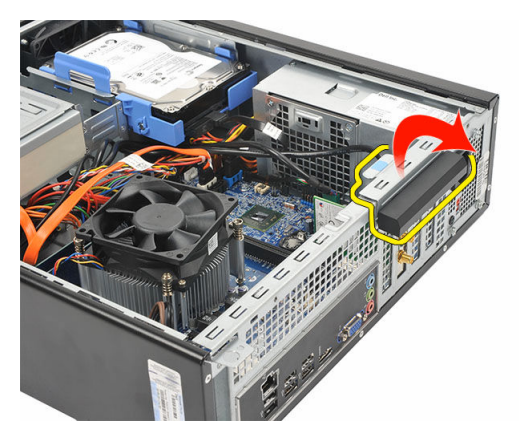

5. Sujete la tarjeta por las esquinas de la parte superior y sáquela de su conector.

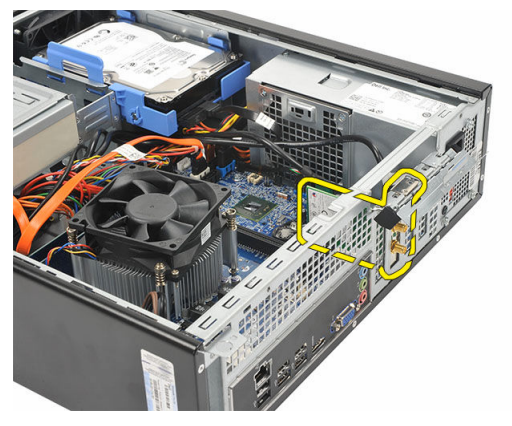

### Instalación de la tarjeta WLAN

- 1. Inserte la tarjeta en su conector en el equipo.
- 2. Presione la pestaña de liberación del pasador de retención de la tarjeta.
- 3. Coloque la antena.
- 4. Coloque la [cubierta.](#page-9-0)
- 5. Siga los procedimientos que se describen en [Después de manipular el interior del](#page-7-0) [equipo](#page-7-0).

### <span id="page-45-0"></span>Especificaciones

#### Especificaciones

NOTA: Las ofertas pueden variar según la región. Las especificaciones siguientes Ø son únicamente las que deben incluirse por ley con el envío del equipo. Para obtener más información sobre la configuración del equipo, haga clic en *Inicio*  $\rightarrow$ Ayuda y soporte técnico y seleccione la opción para ver información sobre el equipo.

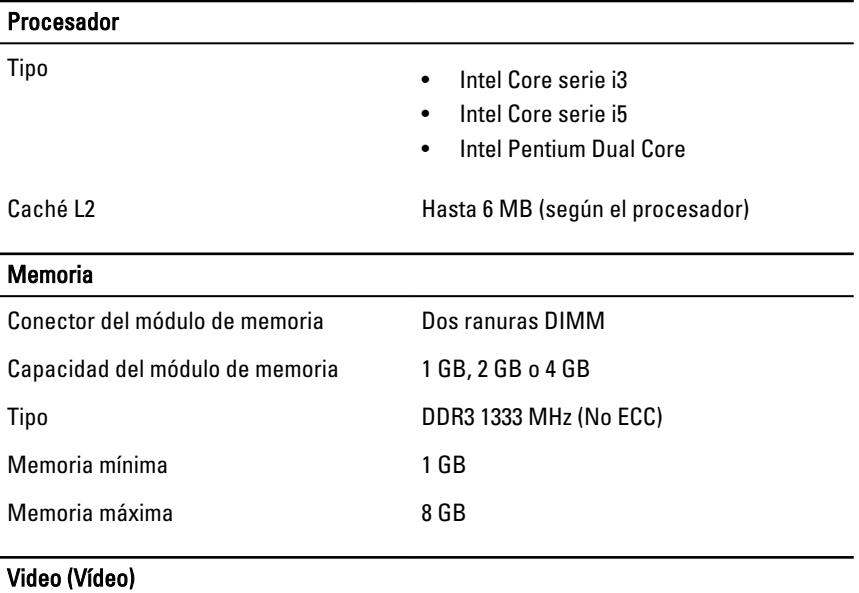

Tipo de vídeo:

Integrado • Tarjeta gráfica Intel HD (con combo CPU-GPU clase Intel Pentium Dual Core)

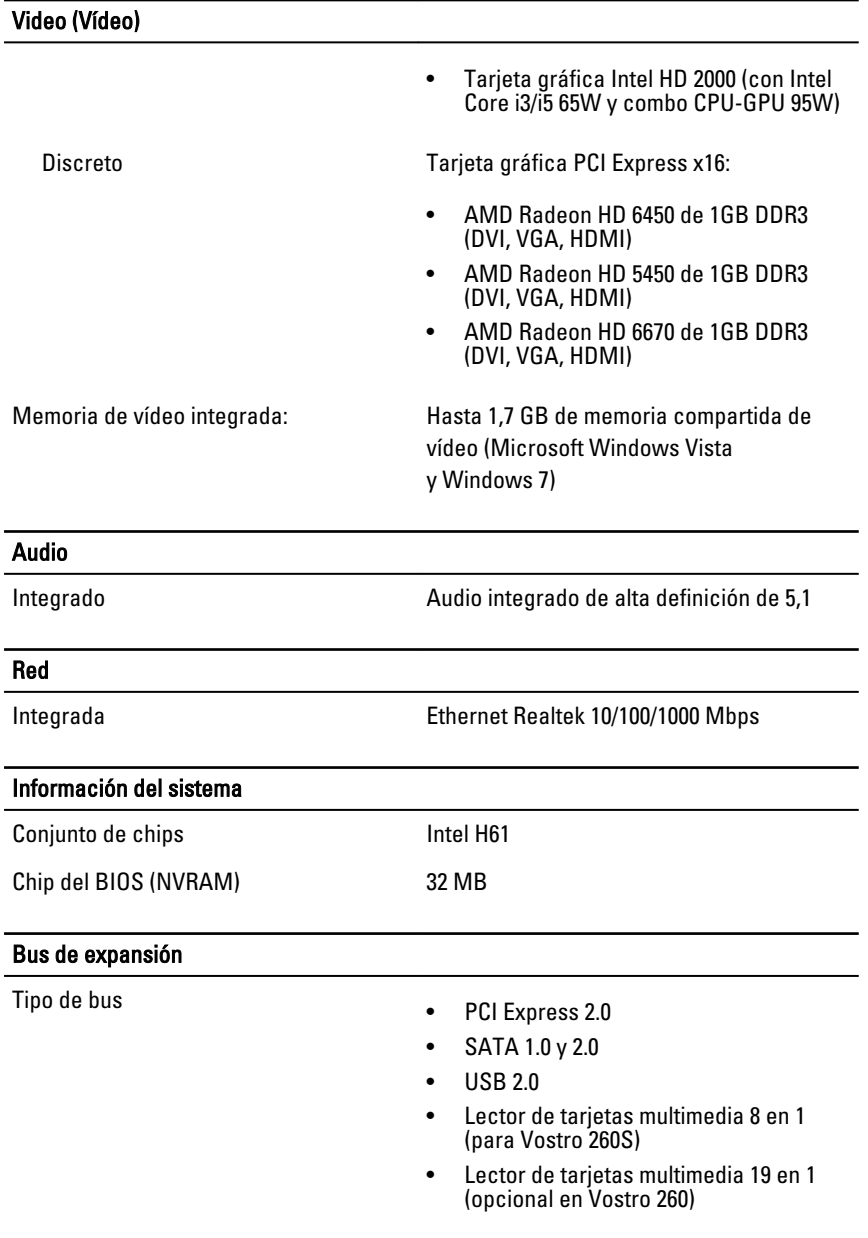

#### Velocidad del bus

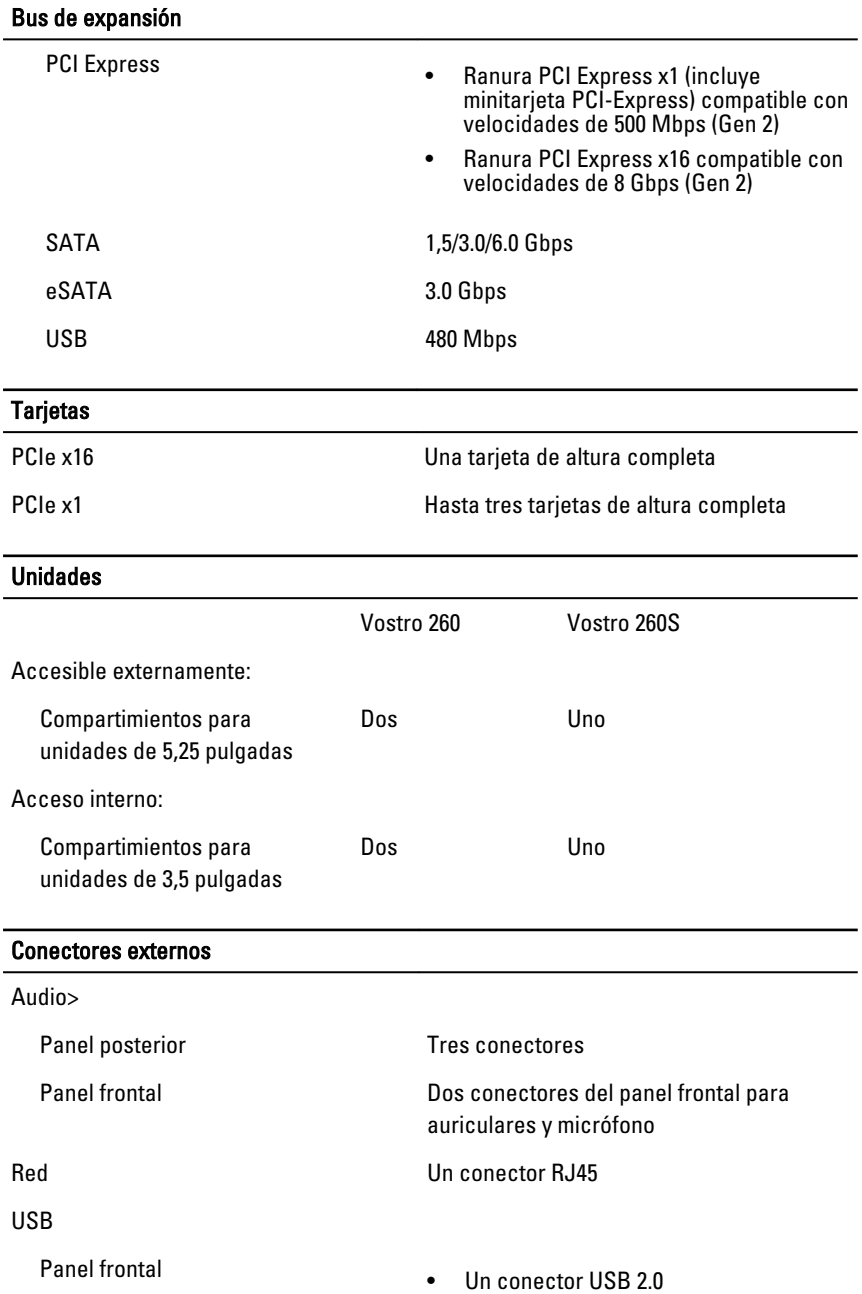

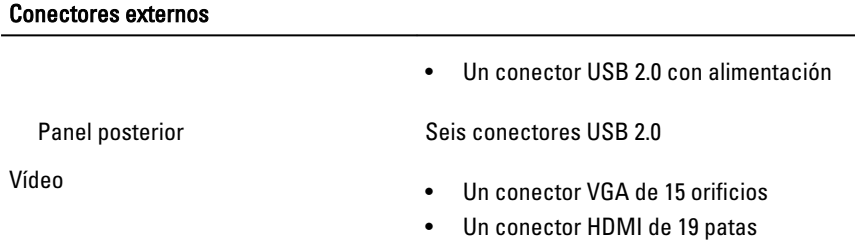

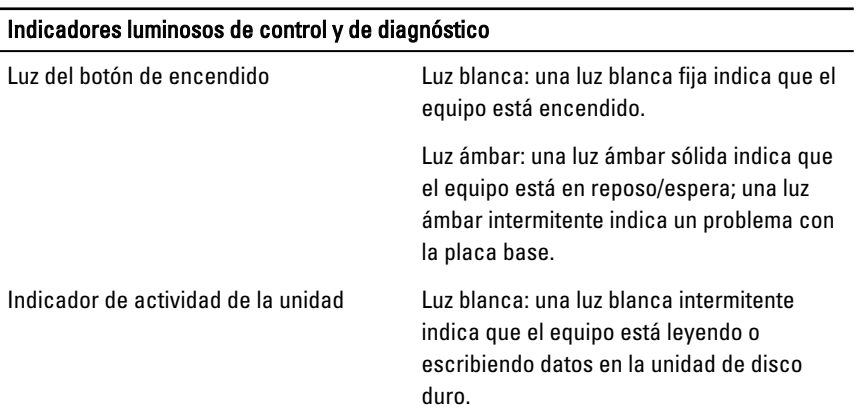

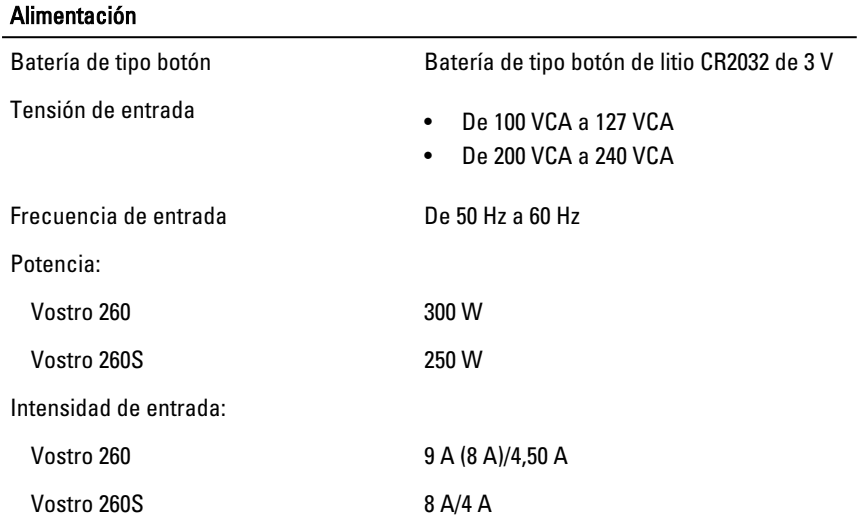

#### Alimentación

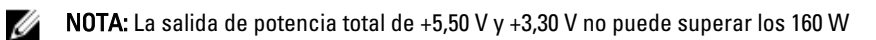

Disipación máxima de calor:

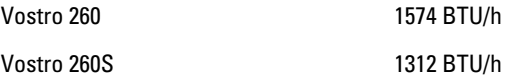

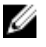

**NOTA:** La disipación de calor se calcula en función de la potencia en vatios del suministro de energía.

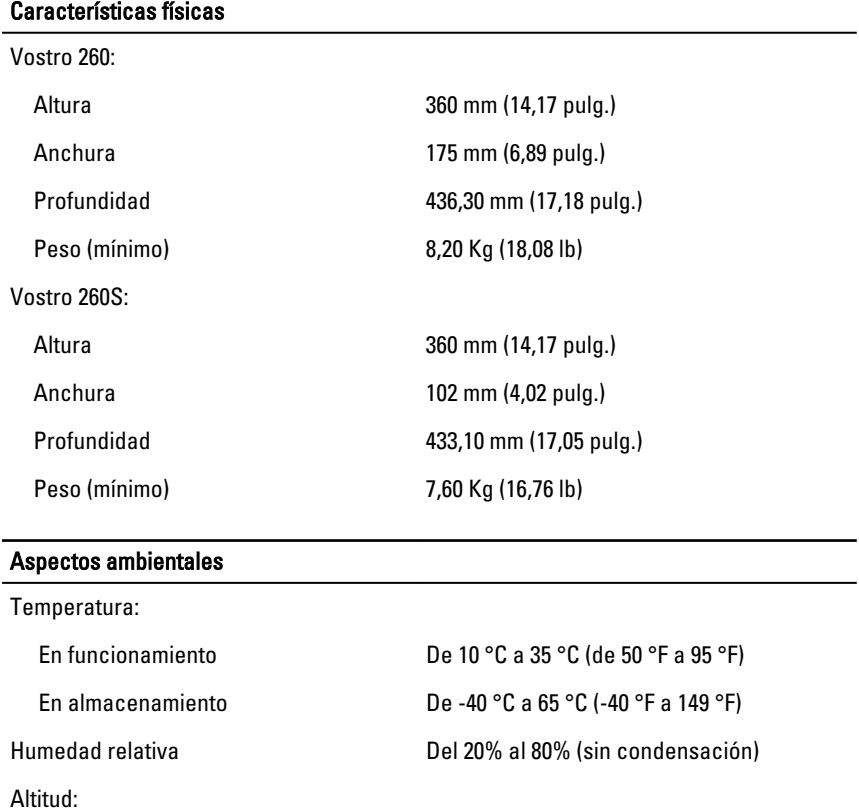

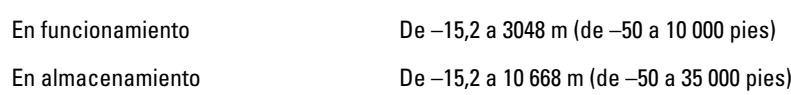

#### Aspectos ambientales

Nivel de contaminación atmosférica G1 como se define en la ISA-S71.04–1985

17

## <span id="page-51-0"></span>Solución de problemas

### Códigos LED de alimentación de diagnóstico

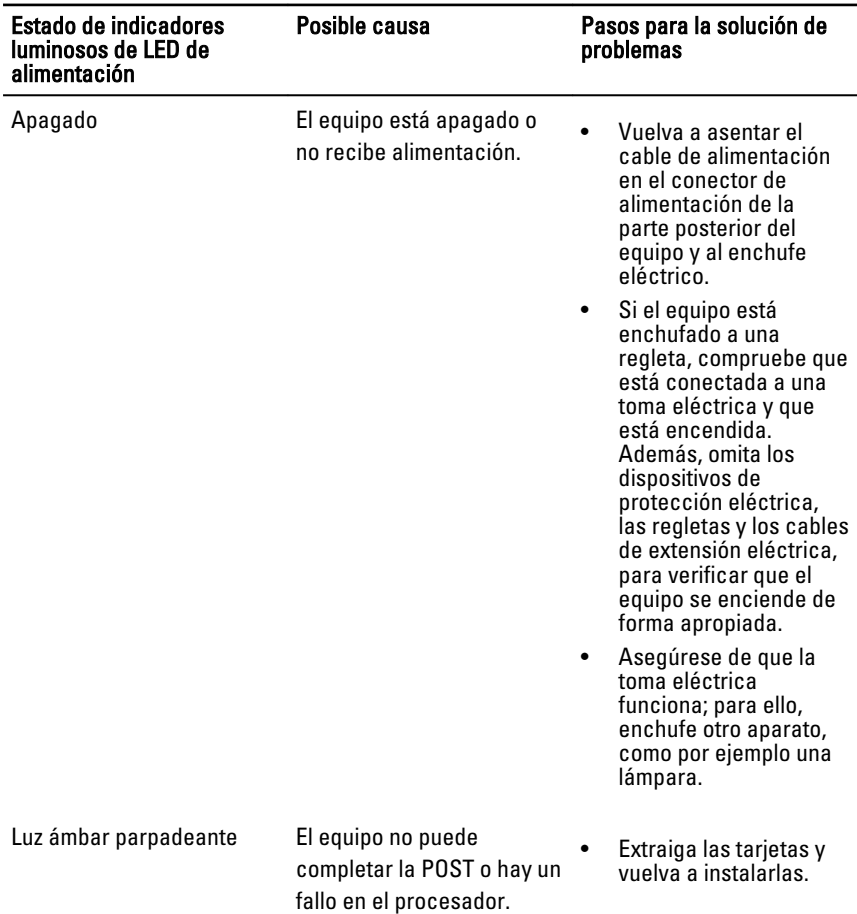

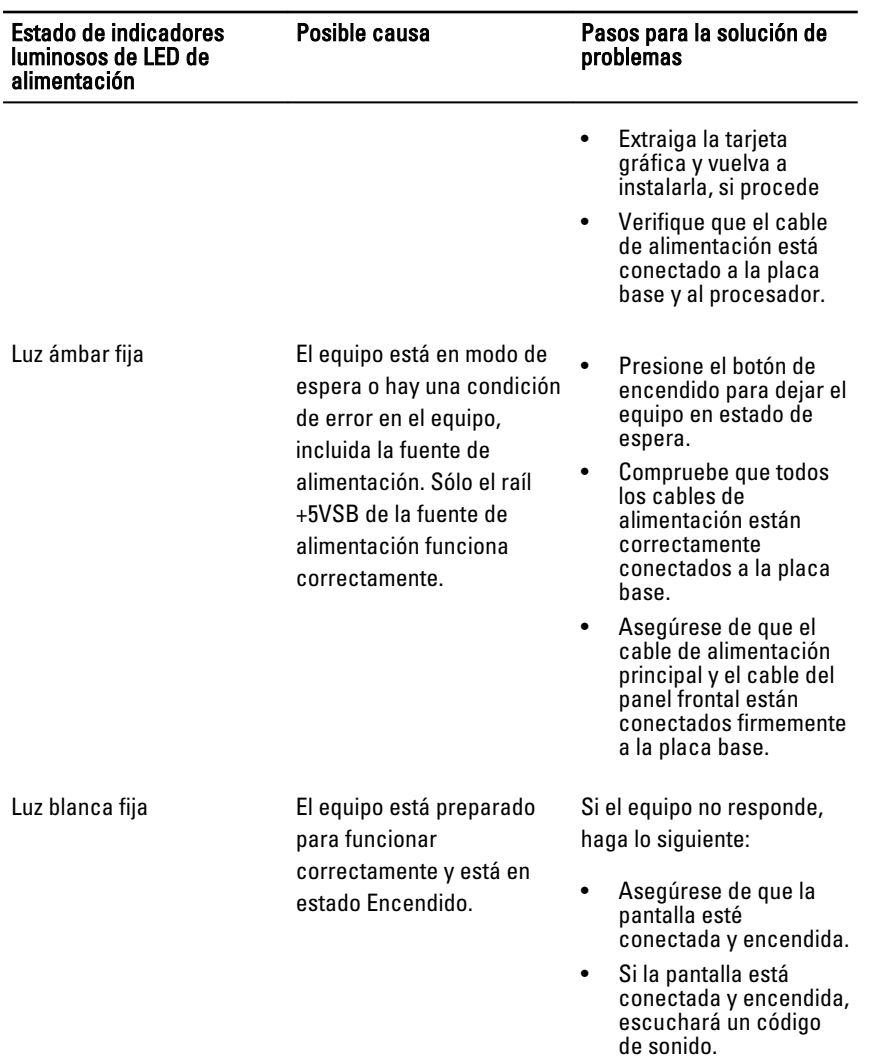

### <span id="page-53-0"></span>Códigos de sonidos de diagnóstico

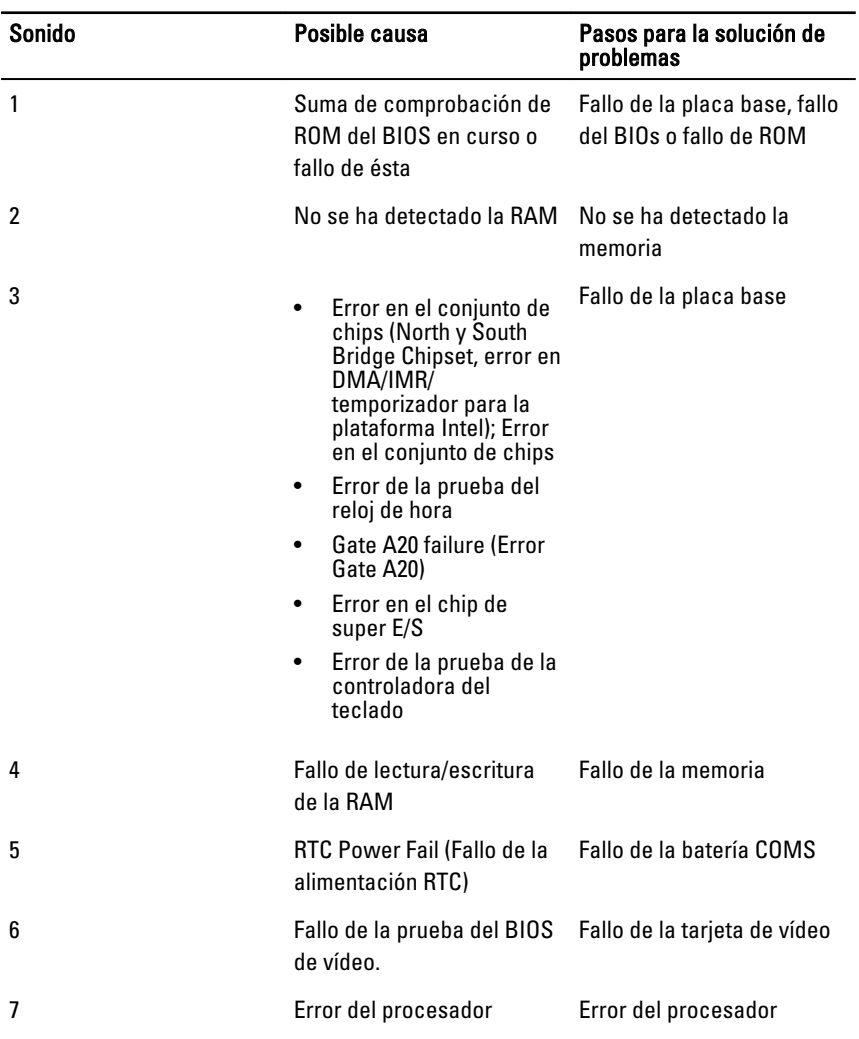

<span id="page-54-0"></span>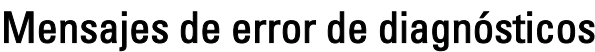

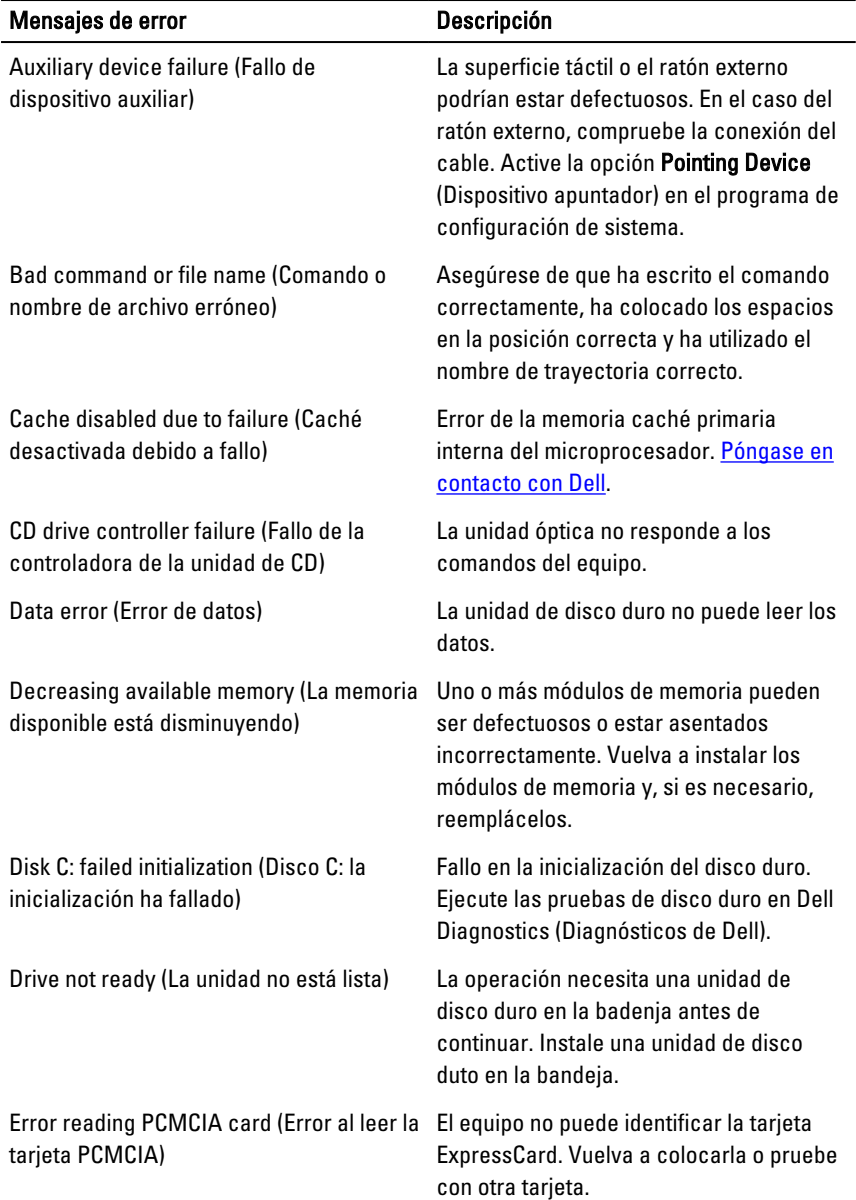

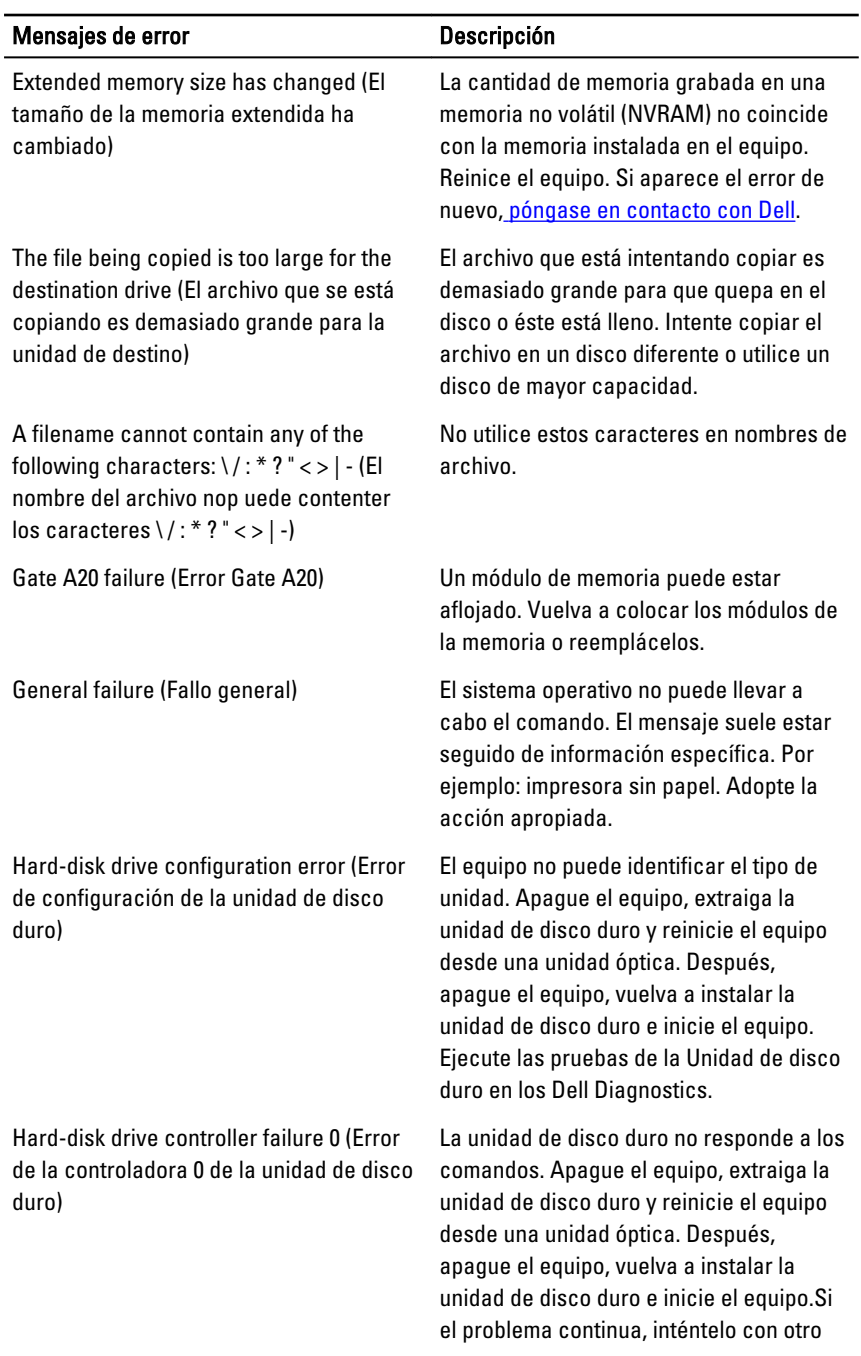

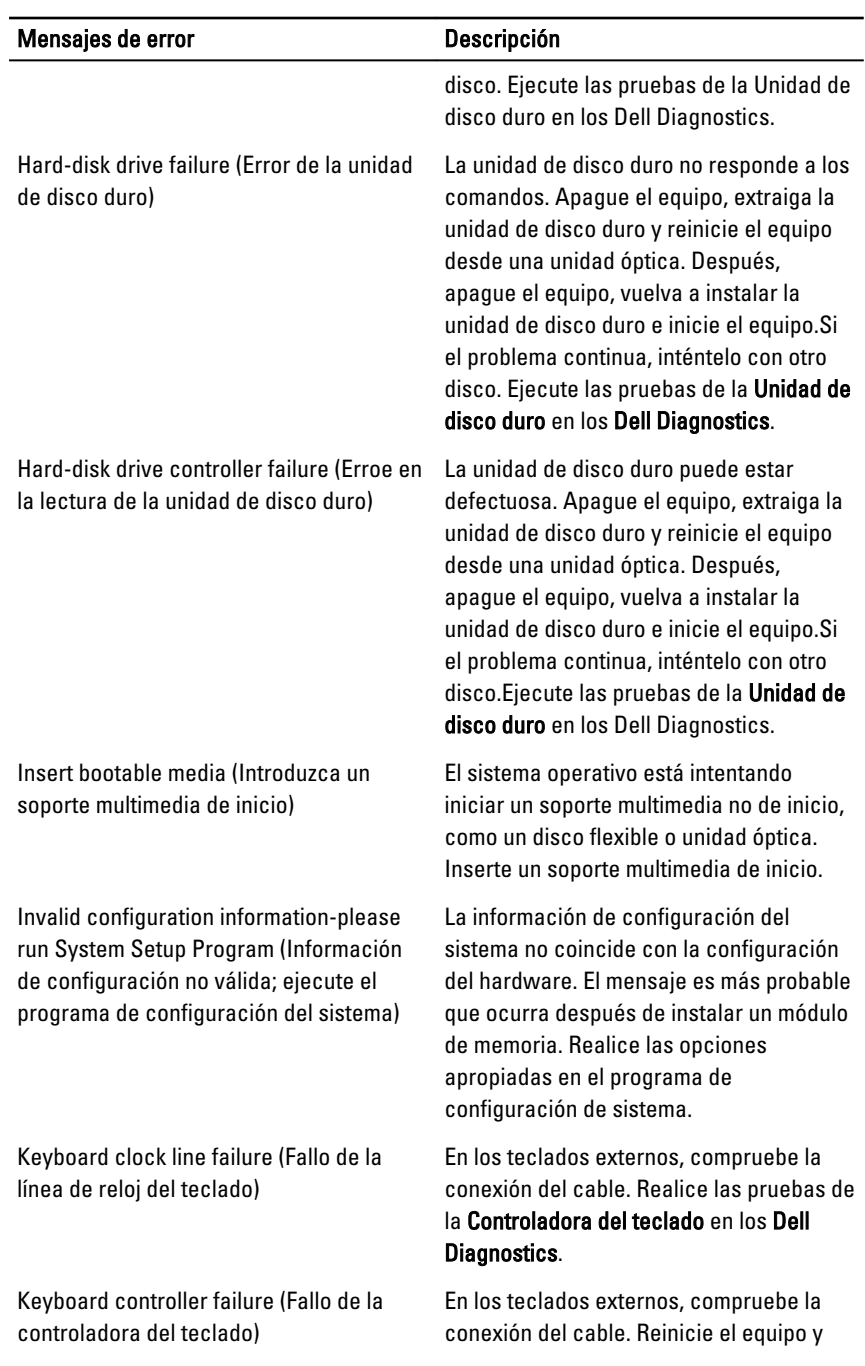

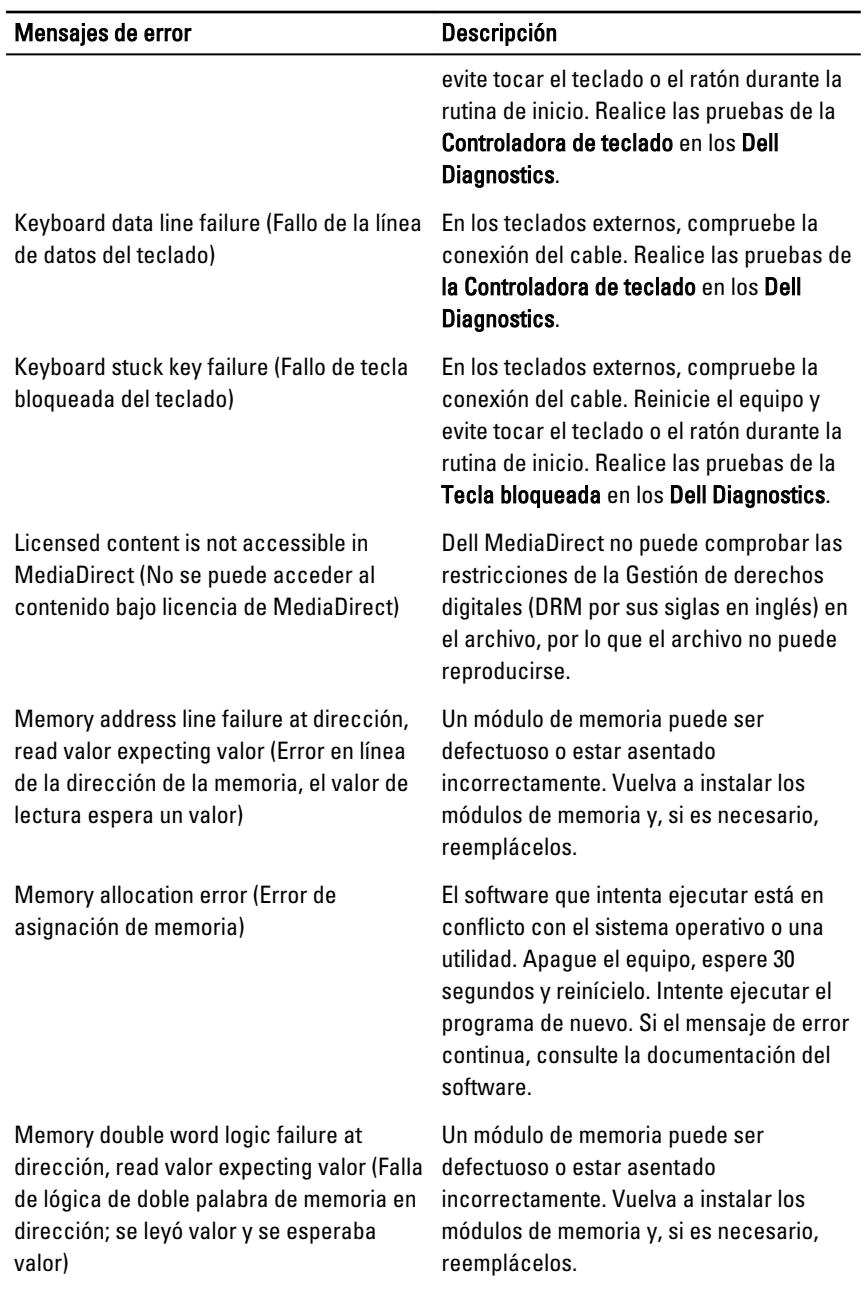

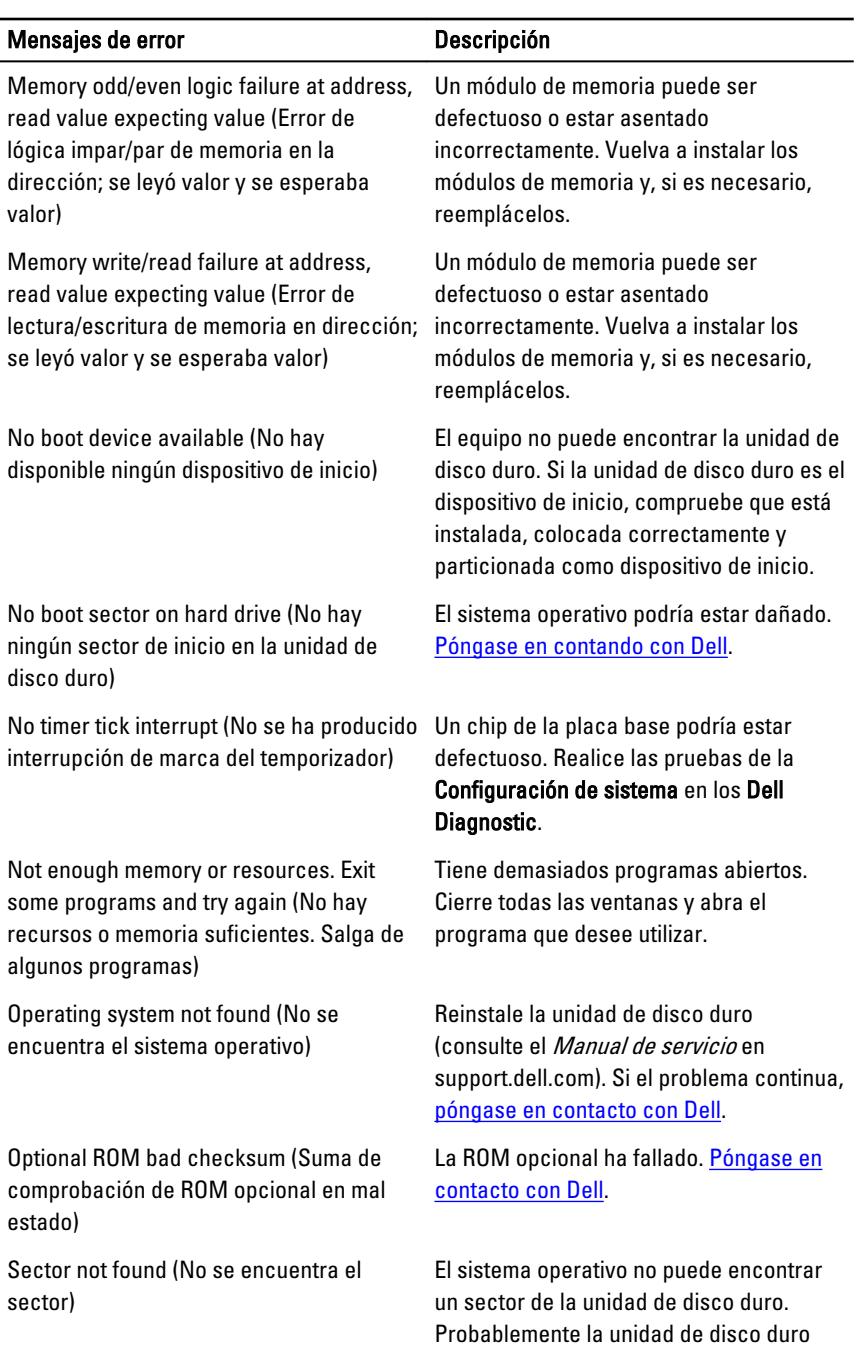

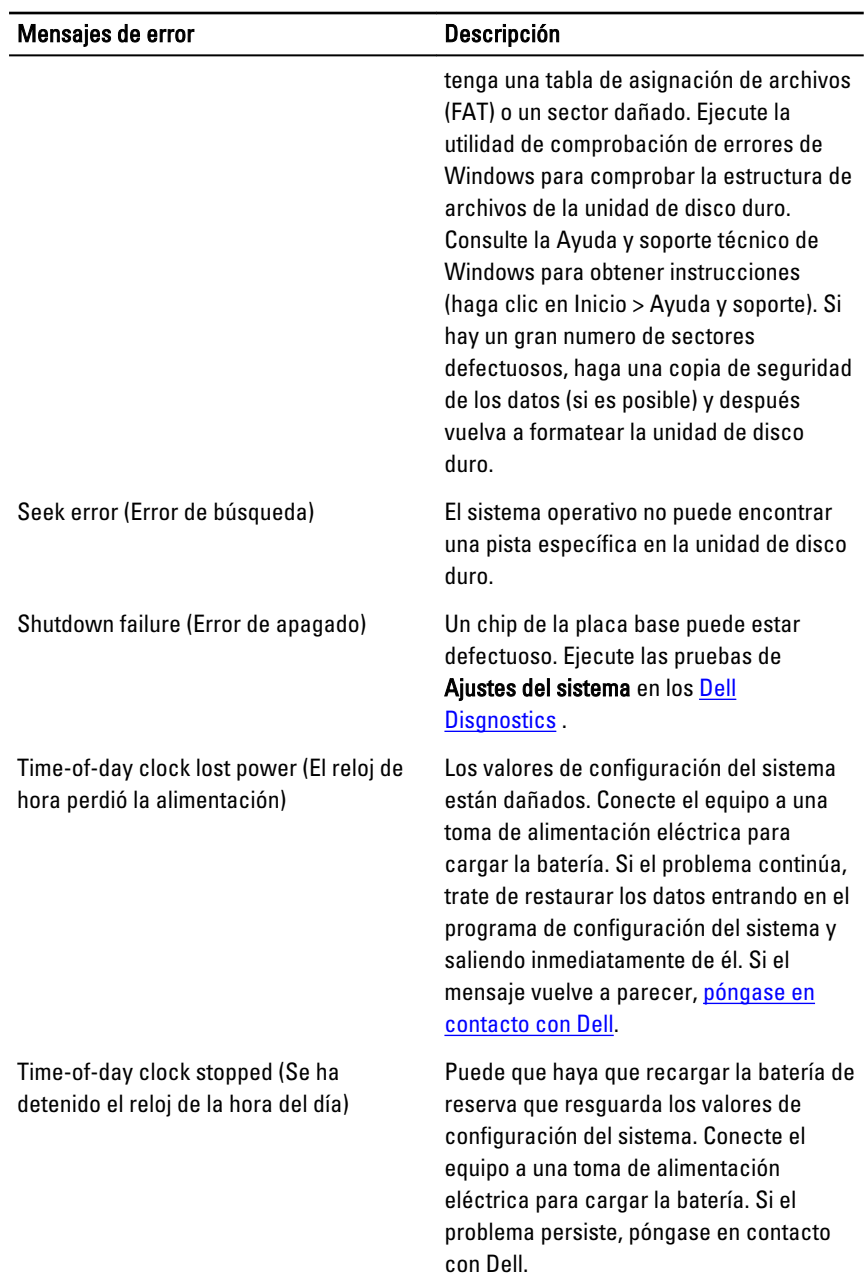

<span id="page-60-0"></span>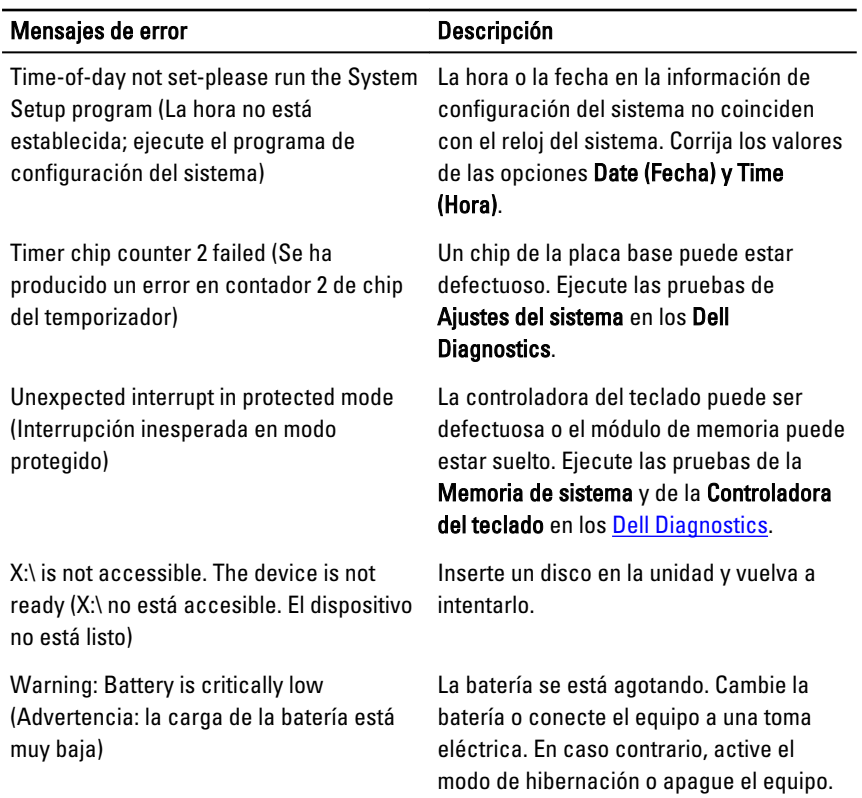

### Mensajes de error de sistema

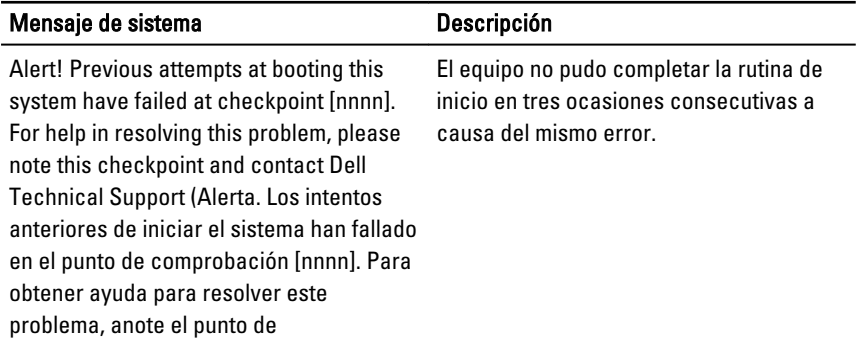

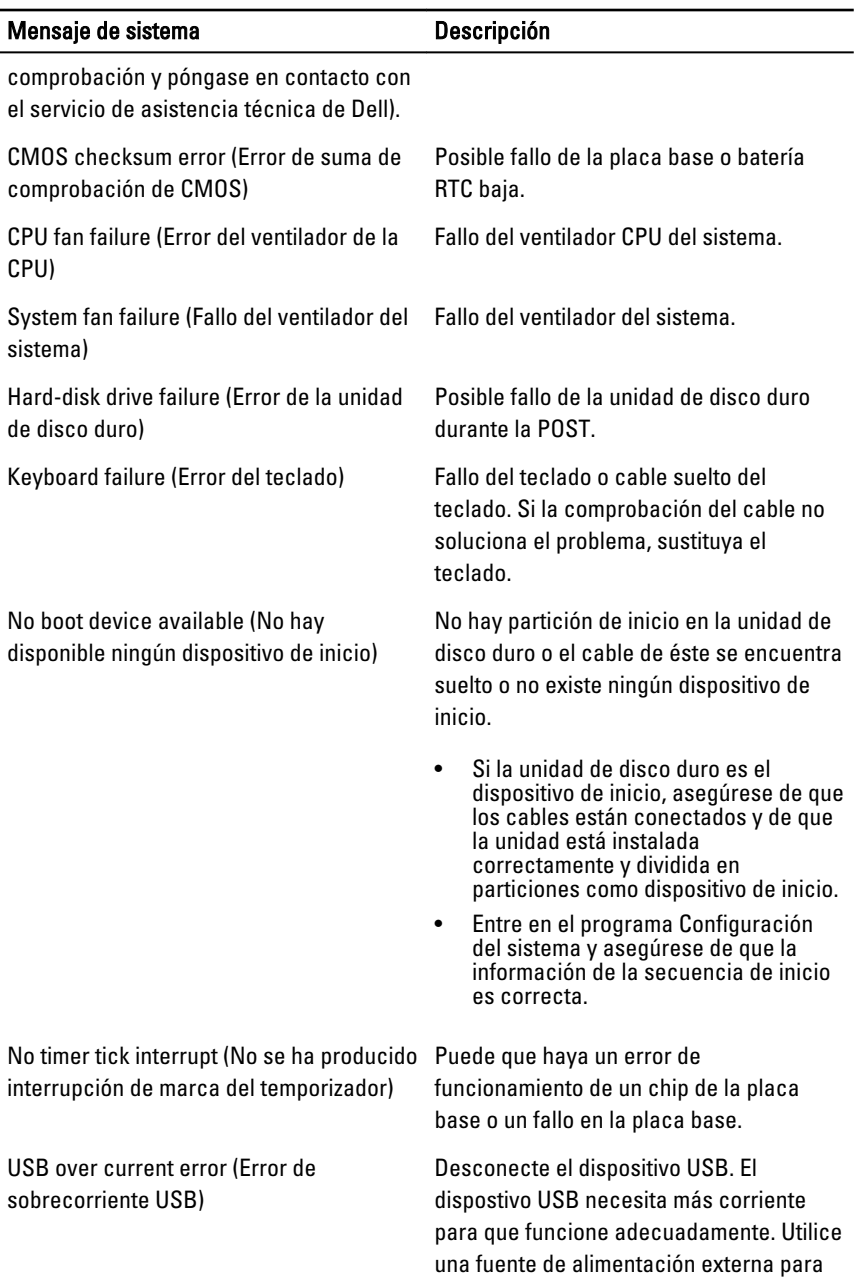

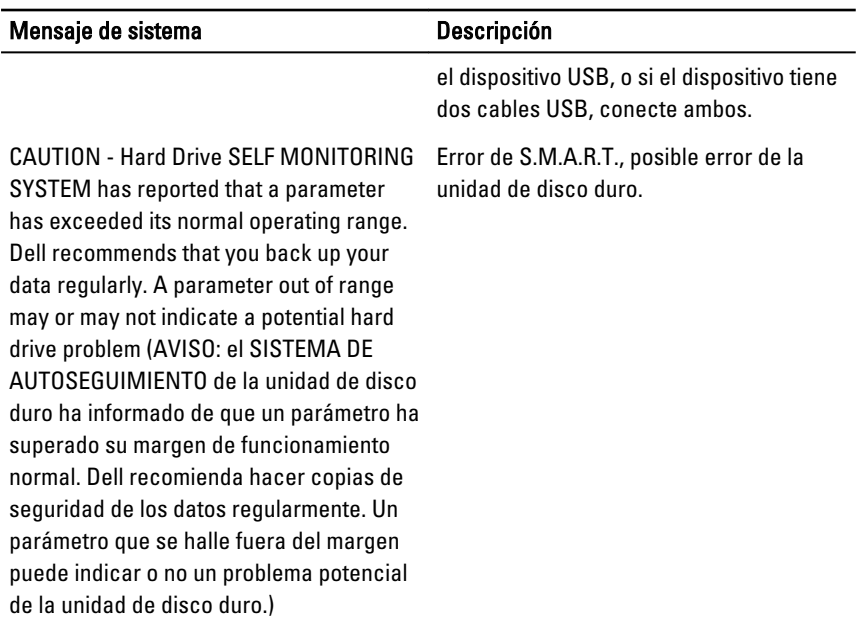

18

### <span id="page-63-0"></span>Programa de configuración del sistema

#### Descripción general del programa de configuración del sistema

La configuración del sistema le permite:

- Cambiar la información de configuración del sistema después de agregar, cambiar o extraer hardware del equipo.
- Establecer o cambiar opciones seleccionables por el usuario, como la contraseña de usuario.
- Leer la cantidad de memoria actual o establecer el tipo de unidad de disco duro que está instalada.

Antes de utilizar el programa de configuración del sistema, se recomienda anotar la información de las pantallas de configuración del sistema para poder utilizarla posteriormente.

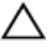

PRECAUCIÓN: A menos que sea un usuario experto, no cambie la configuración de este programa. Algunos cambios pueden provocar que el equipo no funcione correctamente.

### Pantallas del programa configuración del sistema

Menu (Menú): aparece en la parte superior de la ventana del programa configuración del sistema. Este campo ofrece un menú para acceder a las opciones del programa de configuración del sistema. Pulse las teclas < flecha izquierda > y < flecha derecha>

para navegar. Cuando se enciende la opción Menu (Menú), la Options List (Lista de opciones) enumera las opciones que definen el hardware instalado en su equipo.

Options List (Lista de opciones): aparece al lado izquierdo de la ventana de Configuración del sistema. Este campo enumera las funciones que definen la configuración del equipo, como el hardware instalado y las funciones de conservación de la energía y de seguridad. Desplácese en la lista con las teclas de la flecha hacia arriba y hacia abajo. Cuando se enciende una opción, el Options Field (Campo de opciones) muestra los ajustes actuales v disponibles de la opción.

Options Field (Campo de opciones): aparece al lado derecho de Dell Diagnostics (Diagnósticos de Dell) y contiene información sobre cada opción enumerada en Dell Diagnostics (Diagnósticos de Dell). En este campo podrás ver información sobre el equipo y realizar cambios a los ajustes actuales. Pulse < Intro> para realizar cambios a los ajustes actuales. Pulse <ESC> para regresar a Dell Diagnostics (Diagnósticos de Dell).

 $\mathbb Z$  NOTA: no todos los parámetros de configuración del Options Field (Campo de opciones) se pueden modificar.

Dell Diagnostics (Diágnosticos de Dell): aparece debajo de Dell Diagnostics (Diágnosticos de Dell) y enumera las teclas y sus funciones dentro del campo de configuración del sistema activo.

Utilice las siguientes teclas para navegar en las pantallas de la configuración del sistema:

#### Dell Diagnostics

(Diágnosticos de Dell): aparece en la parte derecha de la ventana del programa de configuración del sistema y contiene la ayuda sobre la opción seleccionada en Dell Diagnostics (Diágnosticos de Dell).

<span id="page-65-0"></span>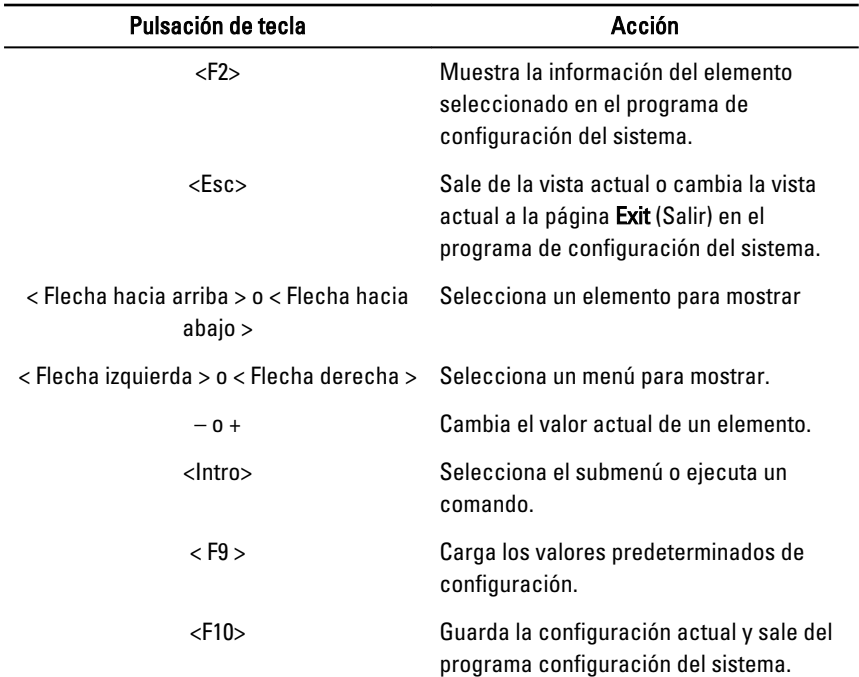

#### Acceso al programa de configuración del sistema.

- 1. Encienda (o reinicie) el equipo.
- 2. Cuando se muestre el logotipo azul de DELL, espere a que aparezca la solicitud de F2.
- 3. Cuando aparezca la indicación de F2, pulse <F2> inmediatamente.

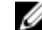

NOTA: La solicitud de F2 indica que el teclado se ha inicializado. Este mensaje puede aparecer muy rápido, por lo que tiene que estar bien atento, y presionar <F2>. Si pulsa <F2> antes de que se le solicite, esta pulsación de tecla no tendrá ningún efecto.

4. Si espera demasiado y aparece el logotipo del sistema operativo, siga esperando hasta que vea el escritorio de Microsoft Windows: Después apague el equipo y vuelva a intentarlo.

#### <span id="page-66-0"></span>Opciones del programa de configuración del sistema

#### Principal

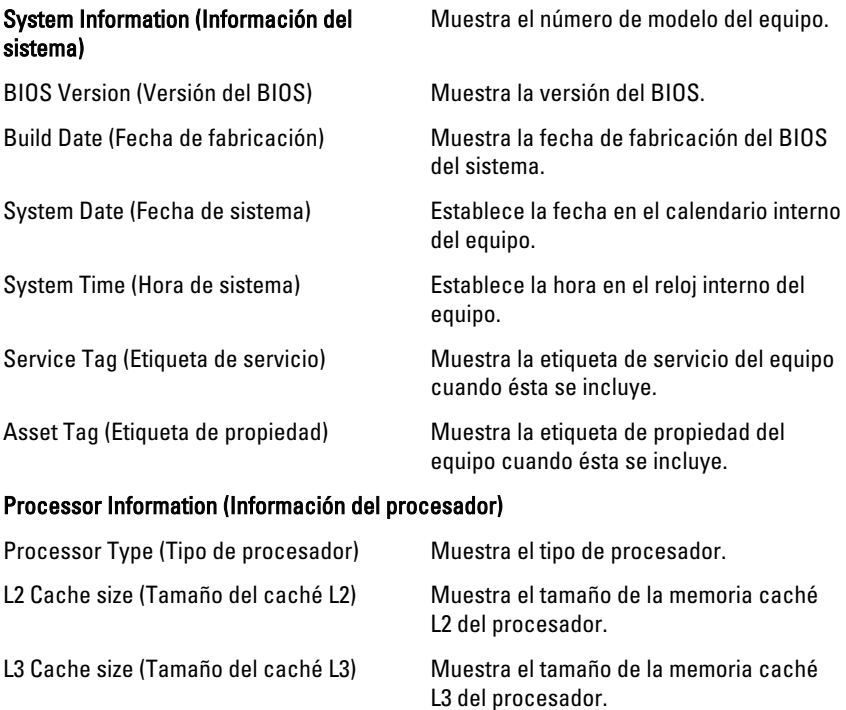

#### Memory Information (Información de memoria)

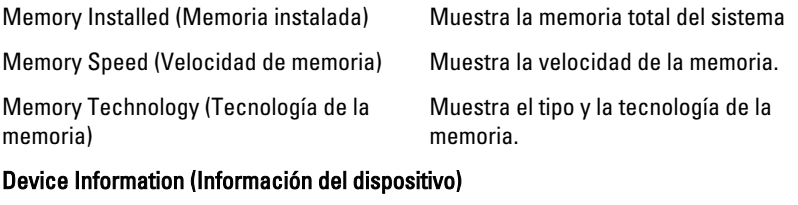

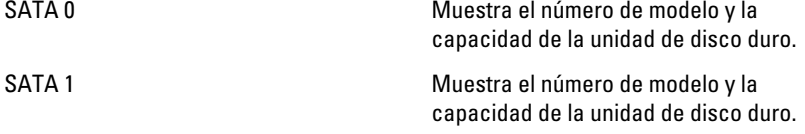

<span id="page-67-0"></span>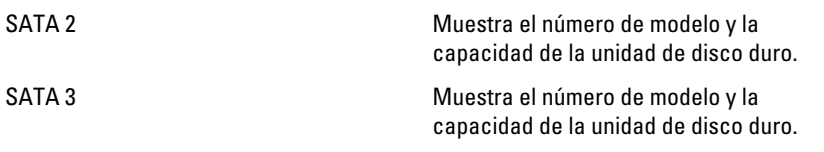

#### Información avanzada

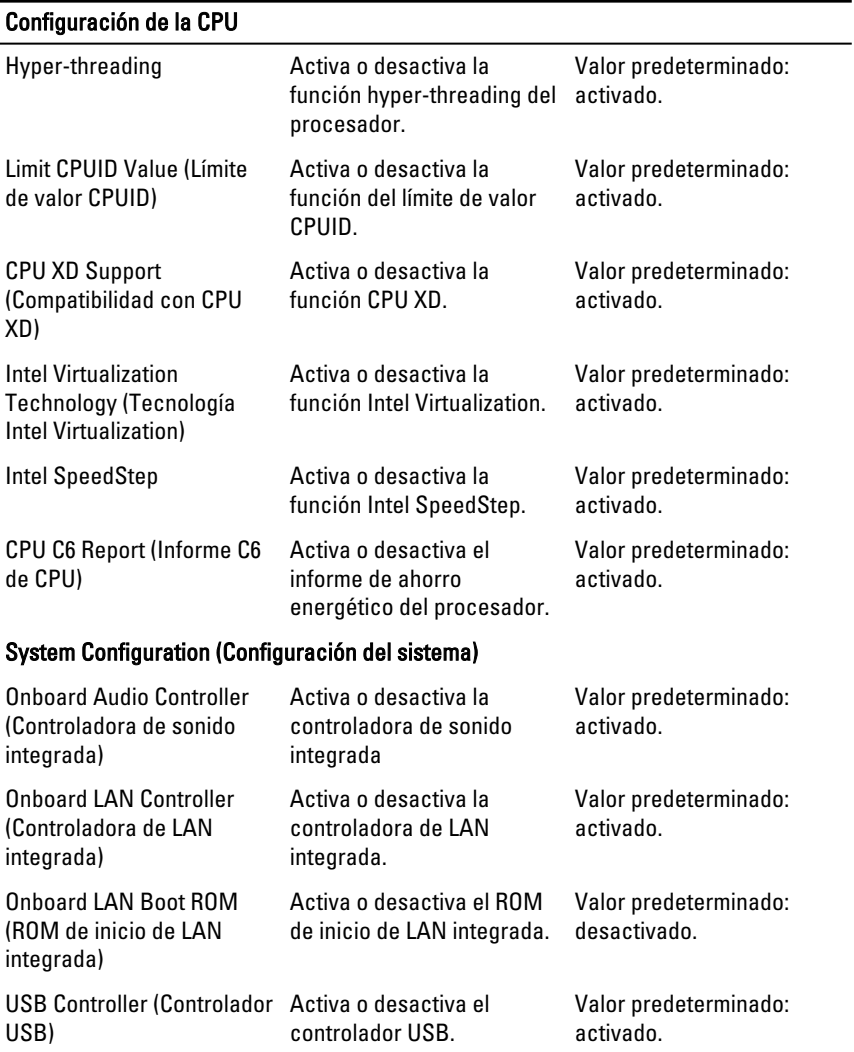

#### <span id="page-68-0"></span>Configuración de la CPU

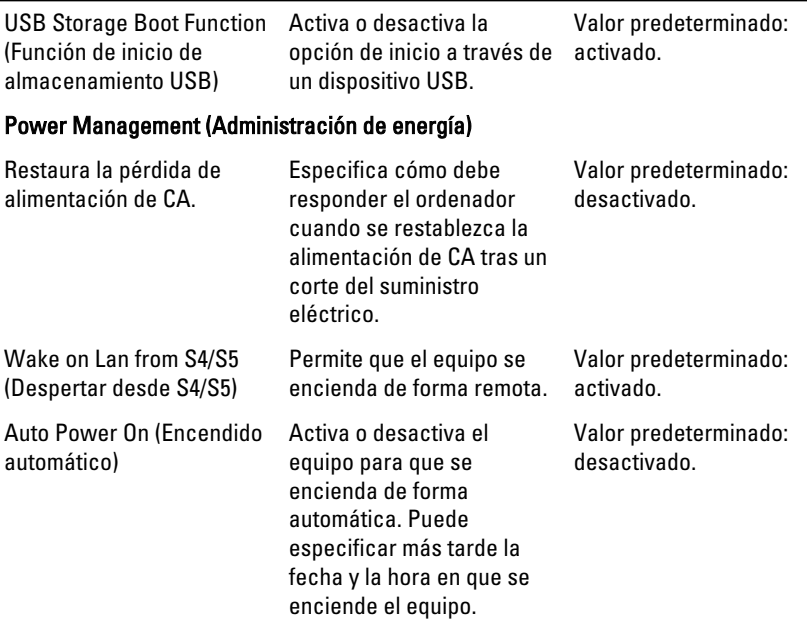

#### Post Behaviour (Comportamiento de la POST)

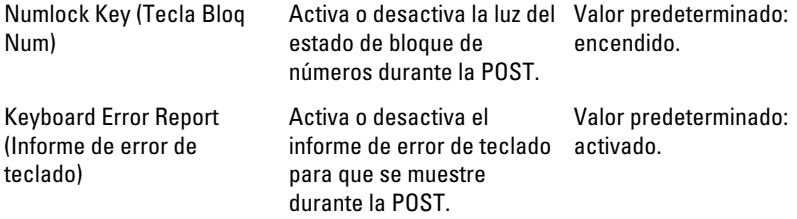

#### Boot (Inicio)

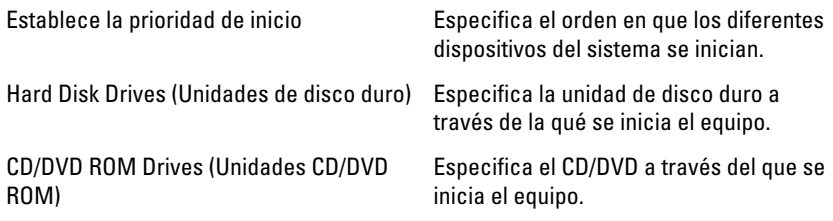

#### <span id="page-69-0"></span>Security (Seguridad)

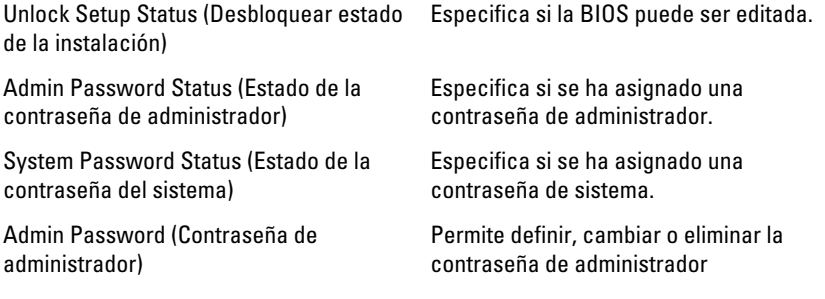

#### Exit (Salir)

Esta sección le permite grabar, descartar y cargar los valores predetermiandos antes de salir del programa de configuración de sistema.

<span id="page-70-0"></span>19 Cómo ponerse en contacto con Dell

### Cómo ponerse en contacto con Dell

NOTA: Si no dispone de una conexión a Internet activa, puede encontrar Ø información de contacto en la factura de compra, en el albarán o en el catálogo de productos de Dell.

Dell proporciona varias opciones de servicio y asistencia en línea o telefónica. Puesto que la disponibilidad varía en función del país y del producto, es posible que no pueda disponer de algunos servicios en su área. Si desea ponerse en contacto con Dell para tratar cuestiones relacionadas con las ventas, la asistencia técnica o el servicio al cliente:

- 1. Vaya a support.dell.com.
- 2. Seleccione la categoría de soporte.
- 3. Si no es usted un cliente de EE.UU., seleccione su código de país en la parte inferior de la página o seleccione Todos para ver más posibilidades.
- 4. Seleccione el enlace de servicio o asistencia apropiado en función de sus necesidades.